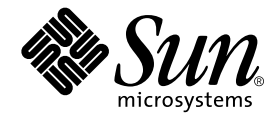

# Sun Management Center 3.0 Sun Fire B1600 のための 追補マニュアル

Sun Microsystems, Inc. 4150 Network Circle Santa Clara, CA 95054 U.S.A.

Part No. 817-2538-10 2003 年 4 月 Revision A

コメントの宛先: docfeedback@sun.com

Copyright 2003 Sun Microsystems, Inc., 4150 Network Circle, Santa Clara, CA 95054 U.S.A. All rights reserved.

米国 Sun Microsystems,Inc.(以下、米国 Sun Microsystems 社とします) は、本書に記述されている製品に採用されている技術に関する知的<br>所有権を有しています。これら知的所有権には、http://www.sun.com/patents に掲載されているひとつまたは複数の米国特許、およ<br>び米国ならびにその他の国におけるひとつまたは複数の特許または出願中の特許が含まれています。

本書およびそれに付属する製品は著作権法により保護されており、その使用、複製、頒布および逆コンパイルを制限するライセンスのもと において頒布されます。サン・マイクロシステムズ株式会社の書面による事前の許可なく、本製品および本書のいかなる部分も、いかなる 方法によっても複製することが禁じられます。

本製品のフォント技術を含む第三者のソフトウェアは、著作権法により保護されており、提供者からライセンスを受けているものです。

本製品の一部は、カリフォルニア大学からライセンスされている Berkeley BSD システムに基づいていることがあります。UNIX は、 X/Open Company Limited が独占的にライセンスしている米国ならびに他の国における登録商標です。

本製品は、株式会社モリサワからライセンス供与されたリュウミン L-KL (Ryumin-Light) および中ゴシック BBB (GothicBBB-Medium) の フォント・データを含んでいます。

本製品に含まれる HG 明朝 L と HG ゴシック B は、株式会社リコーがリョービイマジクス株式会社からライセンス供与されたタイプフェー スマスタをもとに作成されたものです。平成明朝体 W3 は、株式会社リコーが財団法人 日本規格協会 文字フォント開発・普及センターから<br>ライセンス供与されたタイプフェースマスタをもとに作成されたものです。また、HG 明朝Lと HG ゴシック B の補助漢字部分は、平成明<br>朝体W3 の補助漢字を使用しています。なお、フォントとして無断複製することは禁止されています。

Sun、Sun Microsystems、AnswerBook2、docs.sun.com、Sun Fire、Java は、米国およびその他の国における米国 Sun Microsystems 社の商 標もしくは登録商標です。サンのロゴマークおよび Solaris は、米国 Sun Microsystems 社の登録商標です。

すべての SPARC 商標は、米国 SPARC International, Inc. のライセンスを受けて使用している同社の米国およびその他の国における商標また は登録商標です。SPARC 商標が付いた製品は、米国 Sun Microsystems 社が開発したアーキテクチャーに基づくものです。

OPENLOOK、OpenBoot、JLE は、サン・マイクロシステムズ株式会社の登録商標です。

ATOK は、株式会社ジャストシステムの登録商標です。ATOK8 は、株式会社ジャストシステムの著作物であり、ATOK8 にかかる著作権そ<br>の他の権利は、すべて株式会社ジャストシステムに帰属します。ATOK Server / ATOK12 は、株式会社ジャストシステムの著作物であり、<br>ATOK Server / ATOK12 にかかる著作権その他の権利は、株式会社ジャストシステムおよび各権利者に帰属します。

本書で参照されている製品やサービスに関しては、該当する会社または組織に直接お問い合わせください。

OPEN LOOK および Sun Graphical User Interface は、米国 Sun Microsystems 社が自社のユーザーおよびライセンス実施権者向けに開発し<br>ました。米国 Sun Microsystems 社は、コンピュータ産業用のビジュアルまたは グラフィカル・ユーザーインタフェースの概念の研究開発<br>における米国 Xerox 社の先駆者としての成果を認めるものです。米国 Sun Microsystems 社

Use, duplication, or disclosure by the U.S. Government is subject to restrictions set forth in the Sun Microsystems, Inc. license agreements and as provided in DFARS 227.7202-1(a) and 227.7202-3(a) (1995), DFARS 252.227-7013(c)(1)(ii) (Oct. 1998), FAR 12.212(a) (1995), FAR 52.227-19, or FAR 52.227-14 (ALT III), as applicable.

本書は、「現状のまま」をベースとして提供され、商品性、特定目的への適合性または第三者の権利の非侵害の黙示の保証を含みそれに限 定されない、明示的であるか黙示的であるかを問わない、なんらの保証も行われないものとします。

本書には、技術的な誤りまたは誤植のある可能性があります。また、本書に記載された情報には、定期的に変更が行われ、かかる変更は本 書の最新版に反映されます。さらに、米国サンまたは日本サンは、本書に記載された製品またはプログラムを、予告なく改良または変更す ることがあります。

本製品が、外国為替および外国貿易管理法 (外為法) に定められる戦略物資等 (貨物または役務) に該当する場合、本製品を輸出または日本国 外へ持ち出す際には、サン・マイクロシステムズ株式会社の事前の書面による承諾を得ることのほか、外為法および関連法規に基づく輸出 手続き、また場合によっては、米国商務省または米国所轄官庁の許可を得ることが必要です。

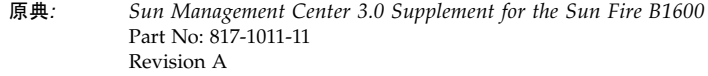

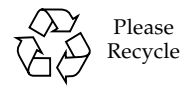

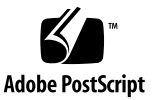

## 目次

1. [概要](#page-14-0) 1

[Sun Management Center 3.0](#page-14-1) 1

[Sun Fire B1600](#page-15-0) 2

Sun Fire B1600 シェルフおよび [Sun Fire B100s](#page-16-0) ブレードの管理 3 [プラットフォームのアイコン](#page-18-0) 5 [ハードウェアプラットフォームモジュール](#page-19-0) 6 [ブラウザビュー](#page-20-0) 7 [物理コンポーネント](#page-21-0) 8 [デバイス情報](#page-21-1) 8 [環境センサ](#page-21-2) 8 [論理ビュー](#page-22-0) 9 [物理ビュー](#page-23-0) 10 [アラーム](#page-24-0) 11 2. [インストール](#page-26-0) 13

[Sun Management Center 3.0](#page-26-1) ソフトウェア 13

Sun Fire B1600 [固有のソフトウェアの入手](#page-27-0) 14

[インストールの準備](#page-28-0) 15

[Sun Fire B1600](#page-28-1) システムの管理 15

[Sun Management Center](#page-29-0) サーバーの選択 16

[プラットフォームサーバーの選択](#page-30-0) 17

[Java](#page-30-1) 環境 17

[インストールの確認](#page-31-0) 18

[必要なソフトウェアバージョン](#page-32-0) 19

[ネットワークポートの構成](#page-32-1) 19

Sun Fire B1600 [システム固有のパッケージ](#page-33-0) 20

[インストールと構成](#page-35-0) 22

[インストールの概要](#page-36-0) 23

[インストールと構成の手順](#page-37-0) 24

- ▼ Sun Management Center [サーバーソフトウェアをインストール](#page-37-1) [および設定する](#page-37-1) 24
- ▼ [ドメインエージェントソフトウェアをインストール](#page-41-0) [および設定する](#page-41-0) 28
- ▼ [Sun Management Center 3.0](#page-44-0) プラットフォームエージェント [ソフトウェアをインストールおよび設定する](#page-44-0) 31

[言語対応パッケージ](#page-48-0) 35

[言語対応パッケージの入手](#page-48-1) 35

- ▼ [言語対応パッケージをインストールする](#page-49-0) 36
- ▼ [言語対応パッケージをアンインストールする](#page-50-0) 37

[ソフトウェアのインストールと設定後の処理](#page-51-0) 38

Sun Fire B1600 [トポロジオブジェクト](#page-52-0) 39

Sun Fire B1600 [プラットフォームコンポジット](#page-52-1) 39

Sun Fire B1600 [コンポジットプラットフォームオブジェクトの作成](#page-53-0) 40

▼ [コンポジットプラットフォームオブジェクトを作成する](#page-53-1) 40 Sun Fire B1600 [コンポジットプラットフォームオブジェクトの検出](#page-55-0) 42

▼ [コンポジットプラットフォームオブジェクトを検出する](#page-55-1) 42 Sun Fire B1600 [シンプルプラットフォームオブジェクトの作成](#page-56-0) 43

▼ [シンプルプラットフォームオブジェクトを作成する](#page-56-1) 43

3. [インストールの確認と障害追跡](#page-58-0) 45

[インストールの確認](#page-59-0) 46

Sun Fire B100s [ドメインエージェントの設定](#page-60-0) 47

[確認手順](#page-61-0) 48

Sun Fire B1600 [プラットフォームエージェントの設定](#page-62-0) 49

[確認手順](#page-64-0) 51

[コンポジットエラーの障害追跡](#page-69-0) 56

4. [物理プロパティーと論理プロパティー](#page-72-0) 59

[システムのプロパティー](#page-73-0) 60

[物理コンポーネントのプロパティー](#page-74-0) 61

[共通プロパティー](#page-74-1) 61

[ファン](#page-76-0) 63

[電源装置](#page-77-0) 64

[拡張カード](#page-78-0) 65

[メモリモジュール](#page-79-0) 66

[その他の物理コンポーネント](#page-80-0) 67

[場所](#page-81-0) 68

[論理デバイスのプロパティー](#page-82-0) 69

[プロセッサ](#page-84-0) 71

[メディアデバイス](#page-85-0) 72

[ネットワークインタフェース](#page-86-0) 73

[インジケータ](#page-87-0) 74

[その他のデバイス](#page-88-0) 75

[環境センサのプロパティー](#page-89-0) 76

[数値センサ](#page-90-0) 77

[非数値センサ](#page-90-1) 77

5. [アラーム](#page-92-0) 79

[概要](#page-92-1) 79

[動作状態の規則](#page-93-0) 80

[可用性の規則](#page-94-0) 81

[非数値センサの規則](#page-94-1) 81

[数値センサのしきい値の規則](#page-95-0) 82

[占有状態の規則](#page-95-1) 82

[率またはカウントの規則](#page-96-0) 83

[モジュールのステータスの規則](#page-96-1) 83

[インジケータ状態の規則](#page-97-0) 84

[索引](#page-98-0) 85

## 図目次

- 図 1-1 Sun Fire B1600 を使用する Sun Management Center 構成の例 3
- 図 1-2 Sun Fire B1600 のコンポジット、プラットフォーム、およびブレードのアイコンが 表示されたドメインビュー 5
- 図 1-3 物理コンポーネント、デバイス情報および環境センサが表示されたブラウザビュー 7
- 図 1-4 論理ビューのセクション 9
- 図 1-5 Sun Fire B1600 プラットフォームエージェントの物理ビューで場所 S1 を選択した 状態 10
- 図 1-6 Sun Fire B100s ドメインエージェントの物理ビュー 11
- 図 2-1 Sun Fire B1600 での簡単な Sun Management Center の設定 16
- 図 2-2 「トポロジオブジェクトの作成」ダイアログボックス—「複合」タブ 41
- 図 2-3 「検出要求」ダイアログボックス 42
- 図 2-4 「トポロジオブジェクトの作成」ダイアログボックス—「ノード」タブ 44
- 図 3-1 Sun Fire B1600 のコンポジット、プラットフォーム、およびブレードのアイコンが 表示されたドメインビュー 46
- 図 3-2 ドメインエージェントのコンポーネントとデータフロー 47
- 図 3-3 プラットフォームエージェントのコンポーネントとデータフロー 49
- 図 4-1 物理コンポーネントの「場所」と「説明」の列 62
- 図 4-2 インジケータを表す論理デバイステーブルの一部 69
- 図 4-3 タコメータテーブルの一部 76

# 表目次

- 表 1-1 ハードウェアプラットフォームモジュール 4
- 表 2-1 必要なソフトウェアバージョン 19
- 表 2-2 デフォルトの Sun Management Center 3.0 ポートのアドレス 19
- 表 2-3 ソフトウェアで使用する追加ポートのアドレス 20
- 表 2-4 Sun Fire B100s 用の Sun Management Center ドメインパッケージ 21
- 表 2-5 Sun Fire B1600 用の Sun Management Center プラットフォームエージェント パッケージ 21
- 表 2-6 Sun Fire B1600 用の Sun Management Center 3.0 サーバーパッケージ 22
- 表 2-7 Sun Management Center サーバー 言語対応パッケージ 37
- 表 4-1 システム情報テーブルのプロパティー 60
- 表 4-2 「動作状態」の値 62
- 表 4-3 ファンテーブルのプロパティー 63
- 表 4-4 電源装置テーブルのプロパティー 64
- 表 4-5 拡張カードテーブルのプロパティー 65
- 表 4-6 メモリモジュールテーブルのプロパティー 66
- 表 4-7 その他の物理コンポーネントテーブルのプロパティー 67
- 表 4-8 場所テーブルのプロパティー 68
- 表 4-9 プロセッサテーブルのプロパティー 71
- 表 4-10 メディアデバイステーブルのプロパティー 72
- 表 4-11 ネットワークインタフェーステーブルのプロパティー 73
- 表 4-12 インジケータテーブルのプロパティー 74
- 表 4-13 その他のデバイステーブルのプロパティー 75
- 表 4-14 数値センサテーブルのプロパティー 77
- 表 4-15 非数値センサテーブルのプロパティー 77
- 表 5-1 動作状態の規則 80
- 表 5-2 可用性の規則 81
- 表 5-3 非数値センサの規則 81
- 表 5-4 数値センサのしきい値の規則 82
- 表 5-5 占有状態の規則 82
- 表 5-6 率またはカウントの規則 83
- 表 5-7 モジュールのステータスの規則 83
- 表 5-8 インジケータ状態の規則 84

# はじめに

『Sun™ Management Center 3.0 Sun Fire™ B1600 のための 追補マニュアル』では、 Sun Fire B1600 システムに Sun Management Center 3.0 ソフトウェアをインストール して構成し、使用する方法について説明します。

この追補マニュアルは、Sun Management Center 3.0 ソフトウェアをインストールし て、Sun Fire B1600 システムの監視や管理に使用するシステム管理者を対象としてい ます。

## マニュアルの構成

第 **1** 章では、Sun Fire B1600 システム用の Sun Management Center 3.0 ソフトウェア について説明します。

第 **2** 章では、Sun Fire B1600 システムに Sun Management Center 3.0 ソフトウェアを インストールして設定する方法について説明します。この章と併せて『Sun Management Center 3.0 ソフトウェア インストールガイド』を参照してください。

第 **3** 章では、インストールの確認と障害追跡に役立つ情報を示します。

第 **4** 章では、Sun Management Center の「詳細」ウィンドウに表示される、 Sun Fire B1600 システムに固有のプラットフォーム、システムコントローラ、および ドメインのデータについて説明します。

第 **5** 章では、Sun Fire B1600 システムの追加コンポーネントで使用するアラーム規則 について説明します。

# 書体と記号について

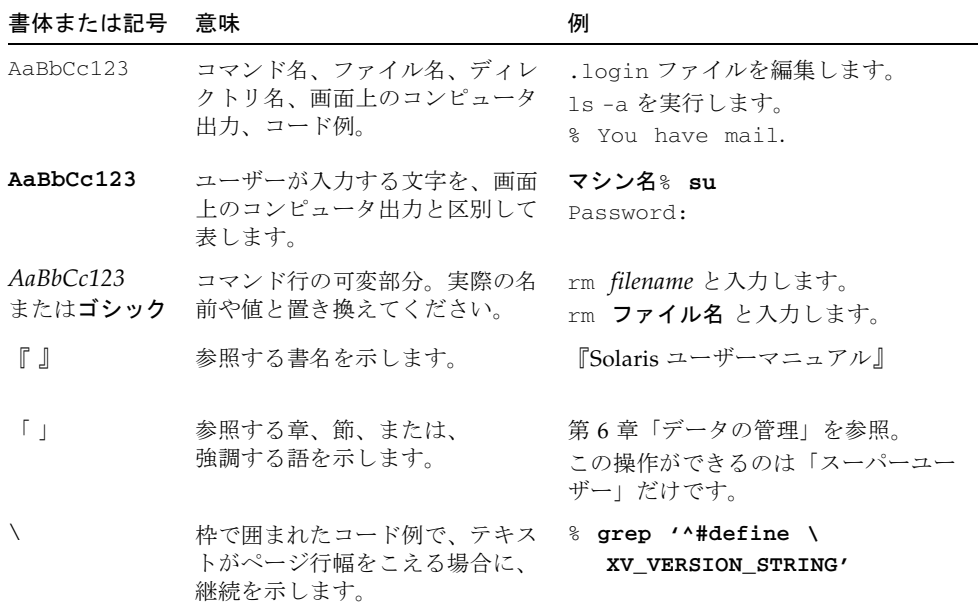

# シェルプロンプトについて

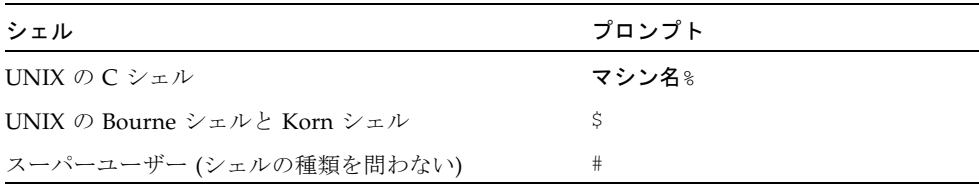

# 関連マニュアル

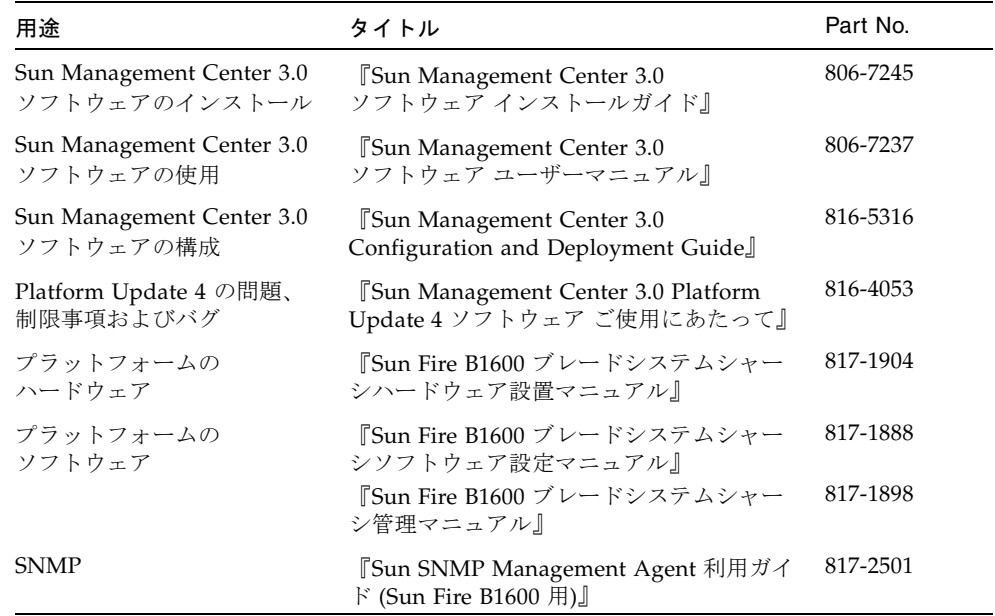

その他の関連マニュアルのリストについては、次の Sun Management Center Web サ イトにある『Sun Management Center 3.0 Software Release Notes』(英語) を参照し てください。

http://www.sun.com/sunmanagementcenter

# Sun のオンラインマニュアル

各言語対応版を含むサンの各種マニュアルは、次の URL から表示、印刷または購入 できます。

http://www.sun.com/documentation

# サンの技術サポート

この製品に関する技術的な質問については、このマニュアルでは扱っていません。以 下の Web サイトにアクセスしてください。

http://www.sun.com/service/contacting

# コメントをお寄せください

弊社では、マニュアルの改善に努力しており、お客様からのコメントおよびご忠告を お受けしております。コメントは下記宛に電子メールでお送りください。

docfeedback@sun.com

電子メールの表題にはマニュアルの Part No. (817-2538-10) を記載してください。

なお、現在日本語によるコメントには対応できませんので、英語で記述してくださ い。

第 1 章

## <span id="page-14-0"></span>概要

この章では、Sun Fire B1600 に関連する Sun Management Center 3.0 ソフトウェアの 概要を説明します。

この章は以下の節で構成されています。

- $\blacksquare$  1 ページの 「[Sun Management Center 3.0](#page-14-1)」
- 5 [ページの「プラットフォームのアイコン」](#page-18-0)
- 6 [ページの「ハードウェアプラットフォームモジュール」](#page-19-0)
- 11 [ページの「アラーム」](#page-24-0)

## <span id="page-14-1"></span>Sun Management Center 3.0

Sun Management Center は、Java と SNMP (簡易ネットワーク管理プロトコル) の一 種を使用したオープンで拡張可能なシステム監視および管理のソリューションであ り、サンの製品とそれらのサブシステム、コンポーネント、および周辺機器に対する エンタープライズ全体での統合化された総合的な管理を可能にします。

『Sun Management Center 3.0 ソフトウェア ユーザーマニュアル』の第 1 章では、 Sun Management Center 3.0 のアーキテクチャーを明確に示す定義、説明、および図 を記載しています。コンソール、サーバー、エージェント、ドメイン、およびモ ジュール間の対話の詳細については、この章を参照してください。

Sun Management Center 3.0 環境内のハードウェア監視のサポートは、適切なハード ウェアプラットフォームモジュールを使用することにより実現されます。ハードウェ アプラットフォームモジュールは、ハードウェア構成および障害報告の情報を Sun Management Center 3.0 管理サーバーとコンソールに提供します。

### <span id="page-15-0"></span>Sun Fire B1600

Sun Fire B1600 シェルフは、最大 16 の Sun Fire ブレード (Sun Fire B100s ブレードな ど) で構成されます。各ブレードには、通常は冗長動作用に構成されている 2 つの Gigabit Ethernet 接続ポートがあり、これらは 2 つの統合された Gigabit スイッチを 通じて外部データネットワークに接続されます。

各シェルフには、シェルフとブレードの管理および制御のための 1 つまたは 2 つのシ ステムコントローラ (2 つのシステムコントローラはアクティブ/スタンバイペアとし て動作する) と冗長電源装置があります。システムコントローラ/スイッチの各ペア は、物理的に分離した共通の管理ネットワークに接続するための、さらに別の 10/100Mbit Ethernet 接続を提供します。

Sun Fire B1600 システムの詳細については、次のマニュアルを参照してください。

- 『Sun Fire B1600 ブレードシステムシャーシハードウェア設置マニュアル』
- 『Sun Fire B1600 ブレードシステムシャーシソフトウェア設定マニュアル』
- 『Sun Fire B1600 ブレードシステムシャーシ管理マニュアル』

この追補ソフトウェアでは、Sun Fire B1600 プラットフォーム、システムコントロー ラ、およびドメインのサポートを提供します。Sun Fire B1600 プラットフォームで は、アクティブなコントローラから、両方のシステムコントローラのハードウェア構 成情報が取得されます。Sun Fire B100s ブレードのドメインの情報は、アクティブな コントローラおよび個々のドメインから取得されます。Sun Fire B1600 システムのサ ポート環境には、以下のコンポーネントが含まれます。

- 1 台以上の Sun Fire B1600 シェルフ
- 1台以上の Sun Fire B1600 シェルフを管理するプラットフォームサーバー
- Sun Management Center 3.0 サーバー
- Sun Management Center 3.0 コンソール

図 [1-1](#page-16-1) は、以下を含む簡単な構成を示しています。

- 2台の Sun Fire B1600 シェルフ (Sun Fire B100s ブレードを収納)
- 両方のシェルフを管理する1台のプラットフォームサーバー
- 1 台の Sun Management Center 3.0 サーバー
- 1 台のワークステーション兼コンソール

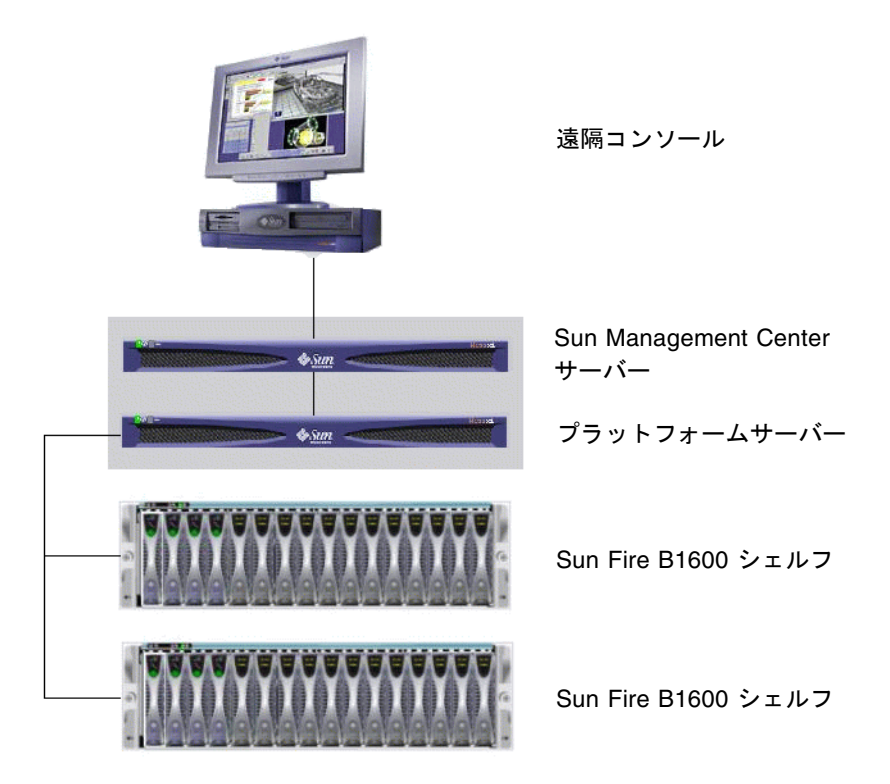

<span id="page-16-1"></span>図 1-1 Sun Fire B1600 を使用する Sun Management Center 構成の例

注 – プラットフォームサーバーと Sun Management Center サーバーに同じマシンを 使用できます。

#### <span id="page-16-0"></span>Sun Fire B1600 シェルフおよび Sun Fire B100s ブレードの 管理

Sun Fire B1600 シェルフ全体のハードウェア構成に関する情報は、Sun Fire B1600 ハードウェアプラットフォームモジュールにより取得されます。取得された情報はプ ラットフォームサーバーに読み込まれます。各プラットフォームエージェントは、単 一の Sun Fire B1600 シェルフの構成のみを報告します。そのため、複数のシェルフを 監視する場合は、プラットフォームサーバー上にプラットフォームエージェントの複 数のインスタンスが存在します。

Sun Fire B1600 ハードウェアプラットフォームモジュールは、システムコントローラ との通信を行う計測デーモンと通信することで、Sun Fire B1600 システムからハード ウェア構成および障害の情報を取得します。ハードウェア計測デーモンとシステムコ ントローラは、専用の通信インタフェースを使用して通信を行います。この追補ソフ トウェアでは、これを MISMI インタフェースと呼びます。

Sun Fire B1600 計測デーモンは、Sun Fire B100s ブレードで動作するソフトウェアと も通信を行い、Sun Fire B1600 システムコントローラからは取得できないハードウェ ア構成情報のサブセットを取得します。

各 Sun Fire B100s ブレード上で実行可能な標準の Sun Management Center ドメイン エージェントに Sun Fire B100s ハードウェアプラットフォームモジュールを読み込む ことにより、Sun Fire B100s ブレードに関する追加情報を取得できます。

注 – Sun Management Center を使用した Sun Fire B100s ブレードの監視はオプショ ンです。Sun Fire B1600 シェルフのみの監視を選択できます。後者の場合、Sun Management Center 3.0 の主要なコンポーネントである付加価値ソフトウェアとイン テグレーションアダプタは Sun Fire B100s ドメインで使用できません。さらに、 Sun Fire B100s ハードディスクドライブ (HDD)、CPU および Ethernet MAC アドレ スの少量の計測情報が、Sun Fire B1600 ハードウェアプラットフォームモジュールで は使用できません。

このマニュアルで使用している「プラットフォームハードウェア監視」という用語 は、Sun Fire B1600 システムコントローラからハードウェア情報を取得する監視を指 します。

このマニュアルで使用している「ドメインハードウェア監視」という用語は、各 Sun Fire B100s ブレードの Solaris ドメインを通じてハードウェア情報を取得する監 視を指します。

表 1-1 ハードウェアプラットフォームモジュール

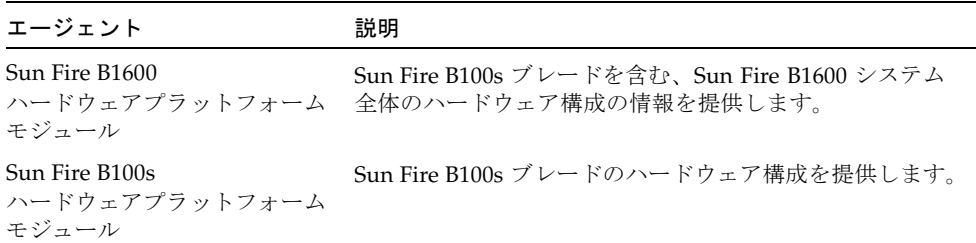

Sun Fire B100s ブレードのドメインハードウェア監視は、データネットワークまたは 管理ネットワークあるいはその両方を使用して行われます。プラットフォームハード ウェア監視は、Sun Fire B1600 システムコントローラおよび管理ネットワークを使用 して行われます。

Sun Management Center 3.0 ソフトウェアを使用して Sun Fire B1600 システムを管理 するには、Sun Management Center 3.0 ソフトウェアおよび Sun Fire B1600 プラット フォーム固有のソフトウェアを、Sun Management Center サーバー、プラット フォームサーバー、および Sun Fire B100s ブレードにインストールする必要がありま す。

# <span id="page-18-0"></span>プラットフォームのアイコン

Sun Management Center のグラフィカルユーザーインタフェース (GUI) では、 Sun Fire B1600 プラットフォームがアイコンで表示されます。Sun Fire B1600 プラッ トフォームごとに、Sun Management Center 3.0 コンポジットオブジェクトを表すア イコン、Sun Fire B1600 プラットフォームエージェントおよび各 Sun Fire B100s ドメ インエージェントのその他のアイコンが表示されます。

<span id="page-18-1"></span>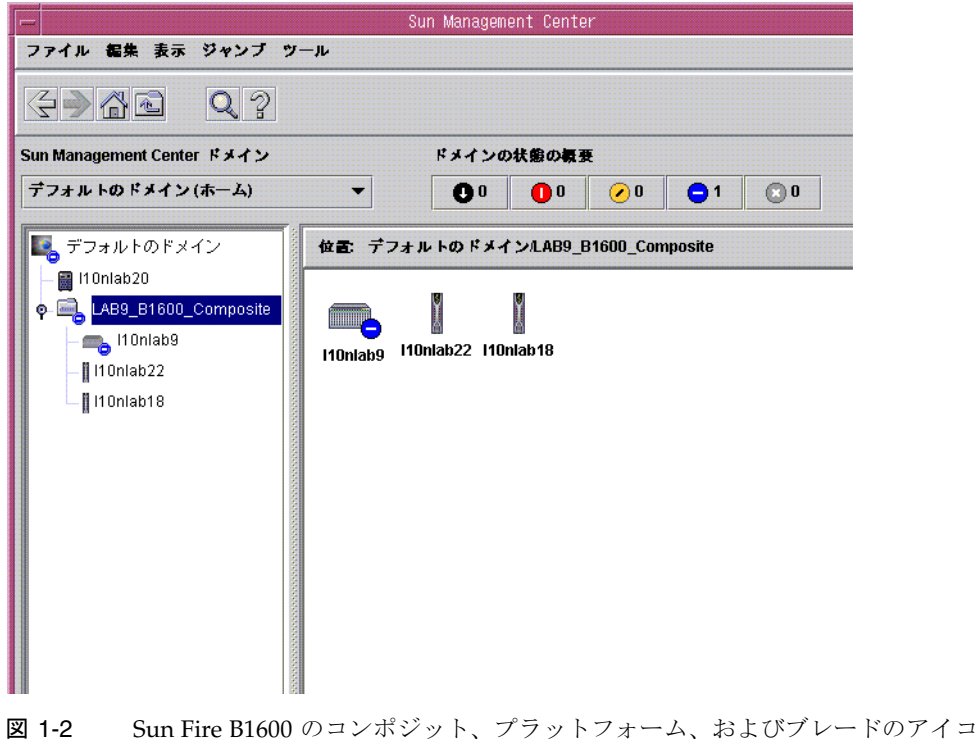

ンが表示されたドメインビュー

これらのアイコンを展開してプラットフォームとドメインの詳細を表示することがで きます。Sun Management Center 3.0 で詳細ビューアが起動され、Sun Management Center 3.0 の監視および制御に使用する従来のモジュールに加えて、ハードウェアプ ラットフォームモジュールが表示されます。

Sun Fire B1600 ハードウェアプラットフォームモジュールは、Sun Fire B1600 シェル フのハードウェアの管理を可能にします。Sun Fire B100s ドメインエージェントは、 Sun Management Center 3.0 が提供する標準モジュール (カーネルリーダーなど) を 備え、単一の Sun Fire B100s ドメインの管理を可能にします。

# <span id="page-19-0"></span>ハードウェアプラットフォーム モジュール

2 種類のハードウェアプラットフォームモジュールがあります。Sun Fire B1600 ハー ドウェアプラットフォームモジュールは、ブレードを含む Sun Fire B1600 シェルフ全 体のハードウェアを監視します。Sun Fire B100s ハードウェアプラットフォームモ ジュールは、単一の Sun Fire B100s ブレードのハードウェアを監視します。

図 [1-2](#page-18-1) の l10nlab9 という名前のアイコンは Sun Fire B1600 プラットフォームエー ジェントを表し、Sun Fire B1600 ハードウェアプラットフォームモジュールはこれに 含まれます。同じ図の l10nlab22 という名前のアイコンは Sun Fire B100s ドメイン エージェントを表し、Sun Fire B100s ハードウェアプラットフォームモジュールはこ れに含まれます。

どちらのモジュールでも、監視対象ハードウェアのアイコンは共通であり、次の ビューがコンソールに表示されます。

- ブラウザビュー
- 論理ビュー
- 物理ビュー

注 – ハードウェアプラットフォームモジュールは、「Config Reader (構成リーダー)」 または「プラットフォームアドオン」と呼ばれることもあります。

## <span id="page-20-0"></span>ブラウザビュー

ブラウザビューでは、プラットフォームまたはドメインのハードウェアに関する情報 が、さまざまな物理コンポーネントを示す表形式で表示されます。

ブラウザビューでは、次に示す 3 つの主なカテゴリにハードウェア構成が表示されます。

- 物理コンポーネント
- デバイス情報
- 環境センサ

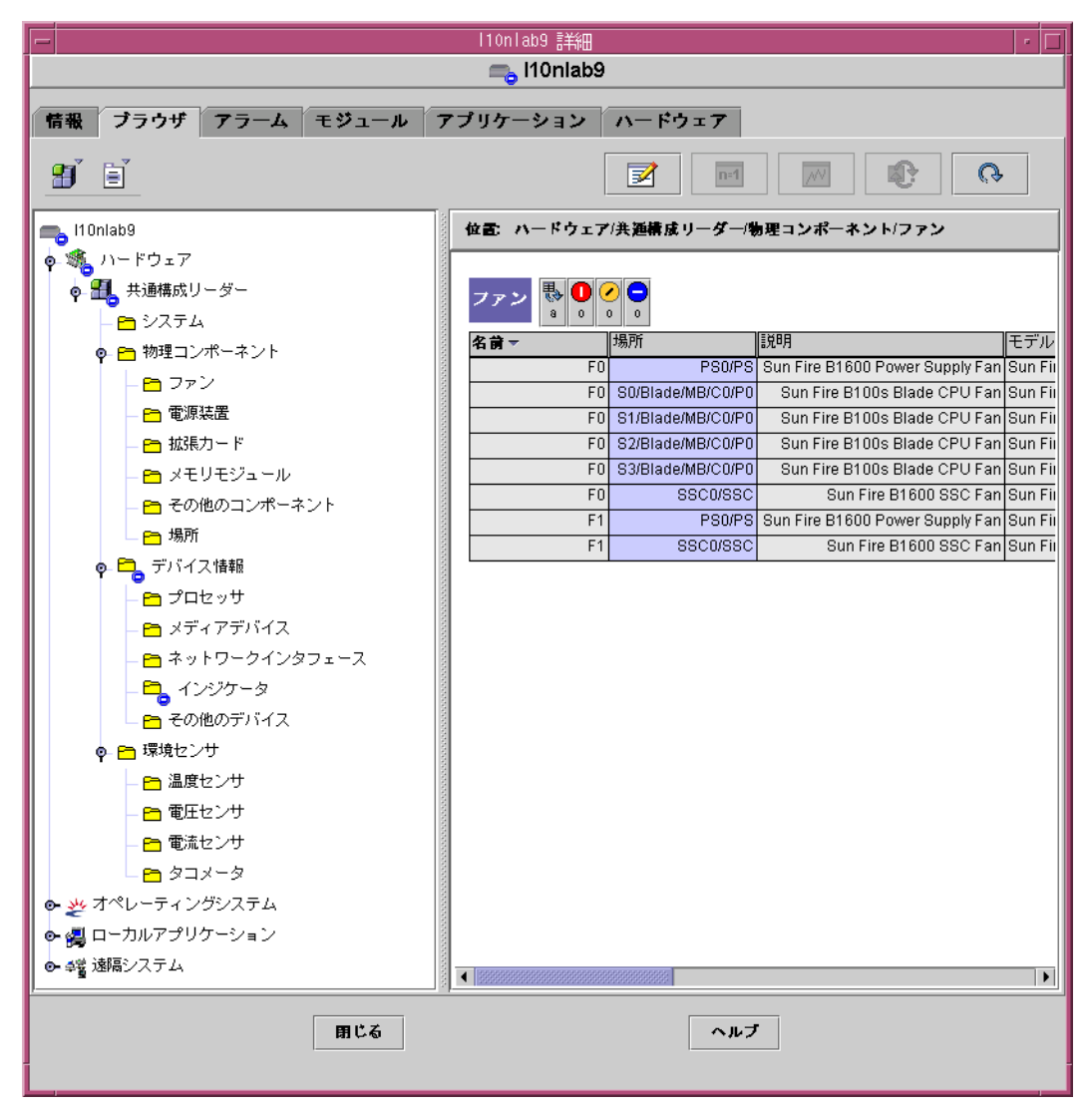

図 1-3 物理コンポーネント、デバイス情報および環境センサが表示されたブラウザビュー

#### <span id="page-21-0"></span>物理コンポーネント

物理コンポーネントは物理空間を占有し、ファン、電源装置、シャーシなどが含まれ ます。ブラウザビューでは、すべての物理コンポーネントに共通する基本的なプロパ ティーのセット (パーツ番号、シリアル番号など) と、必要に応じて定義される追加 のプロパティーを使用して、各物理コンポーネントが表されます。

#### <span id="page-21-1"></span>デバイス情報

デバイスはプラットフォームを構成する論理デバイスを表します。たとえば、CPU モジュールに 1 つ以上のプロセッサコアが含まれる場合があります。この場合、CPU モジュールはブラウザで 1 つの物理コンポーネントとして表されますが、プロセッサ コアはブラウザビューで別々のデバイスとして表されます。

ブラウザビューでは、すべてのデバイスに共通する基本的なプロパティーのセットを 使用して、各デバイスが表されます。このセットは、追加のプロパティーを定義する ことにより必要に応じて拡張されます。たとえば、「説明」や「可用性」は拡張され たプロパティーです。

#### <span id="page-21-2"></span>環境センサ

ブラウザでは、プラットフォームのさまざまな環境センサが個別のカテゴリとして表 されます。環境センサには、電圧、電流、温度、ファン速度などのセンサがありま す。次の 2 つのクラスのセンサがサポートされています。

- 数値センサ
- 非数値センサ

76 [ページの「環境センサのプロパティー」に](#page-89-1)、さまざまなテーブルと列の詳細を示 します。

### <span id="page-22-0"></span>論理ビュー

論理ビューのツリー構造の各ノードは、ブラウザビューにある 1 つのテーブルの 1 つ の行に相当します。ツリーの最上位はシステムオブジェクトです。親子の関係を使用 してプラットフォームの物理的な包含階層が示されます。システムオブジェクトの子 は一連の場所を表し、それぞれが 1 つの物理コンポーネントを含みます。物理コン ポーネントの子は、論理デバイスを示す場所か、それらのデバイスを監視する環境セ ンサを表します。

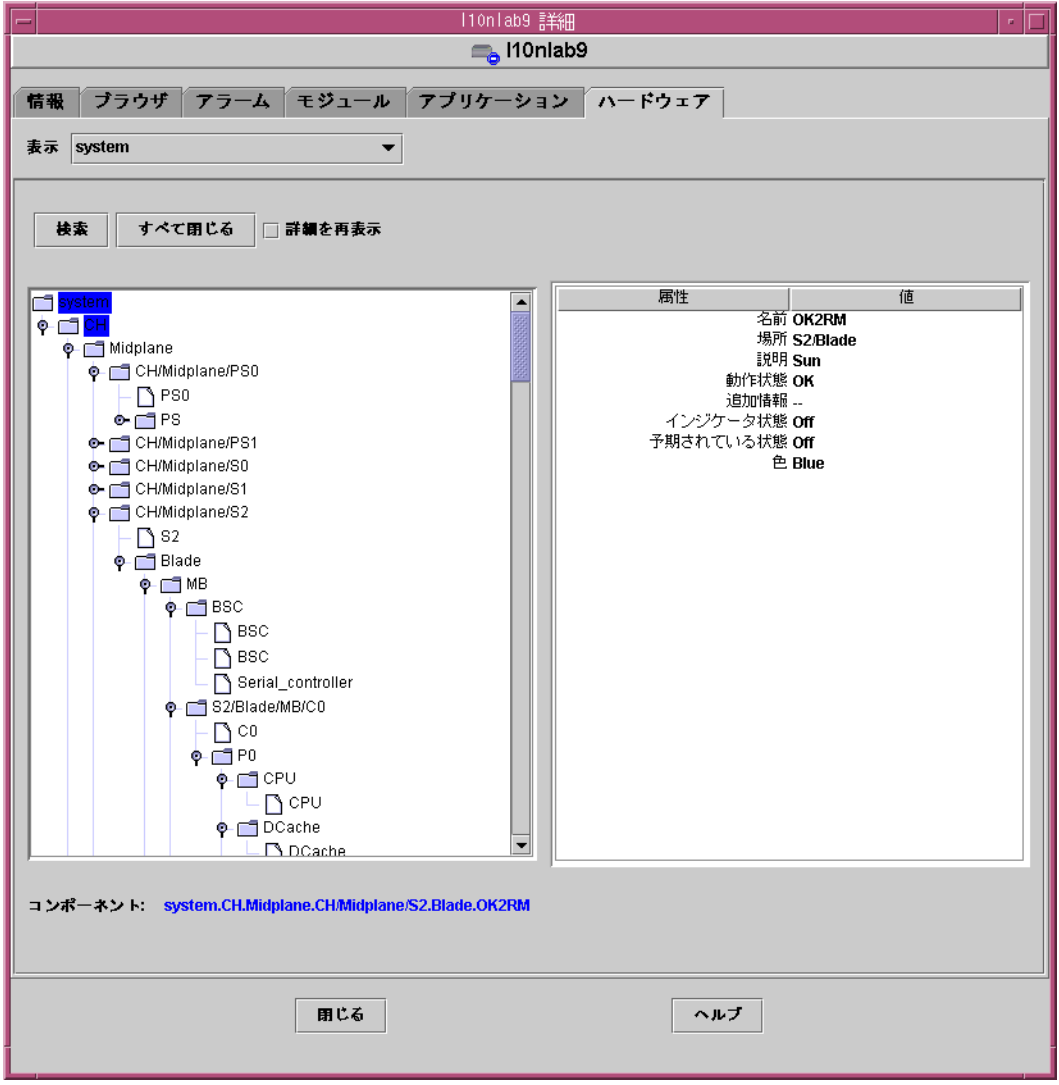

図 1-4 論理ビューのセクション

## <span id="page-23-0"></span>物理ビュー

物理ビューは、プラットフォームの映像 (前面、背面、上部など) によって表されま す。映像によって、物理コンポーネントのテーブルに示された個々の物理コンポーネ ントや、視認可能な LED を選択できるようになります。

物理的な画像の上にマウスを動かすと、右側のパネルにノード情報を表示できます。

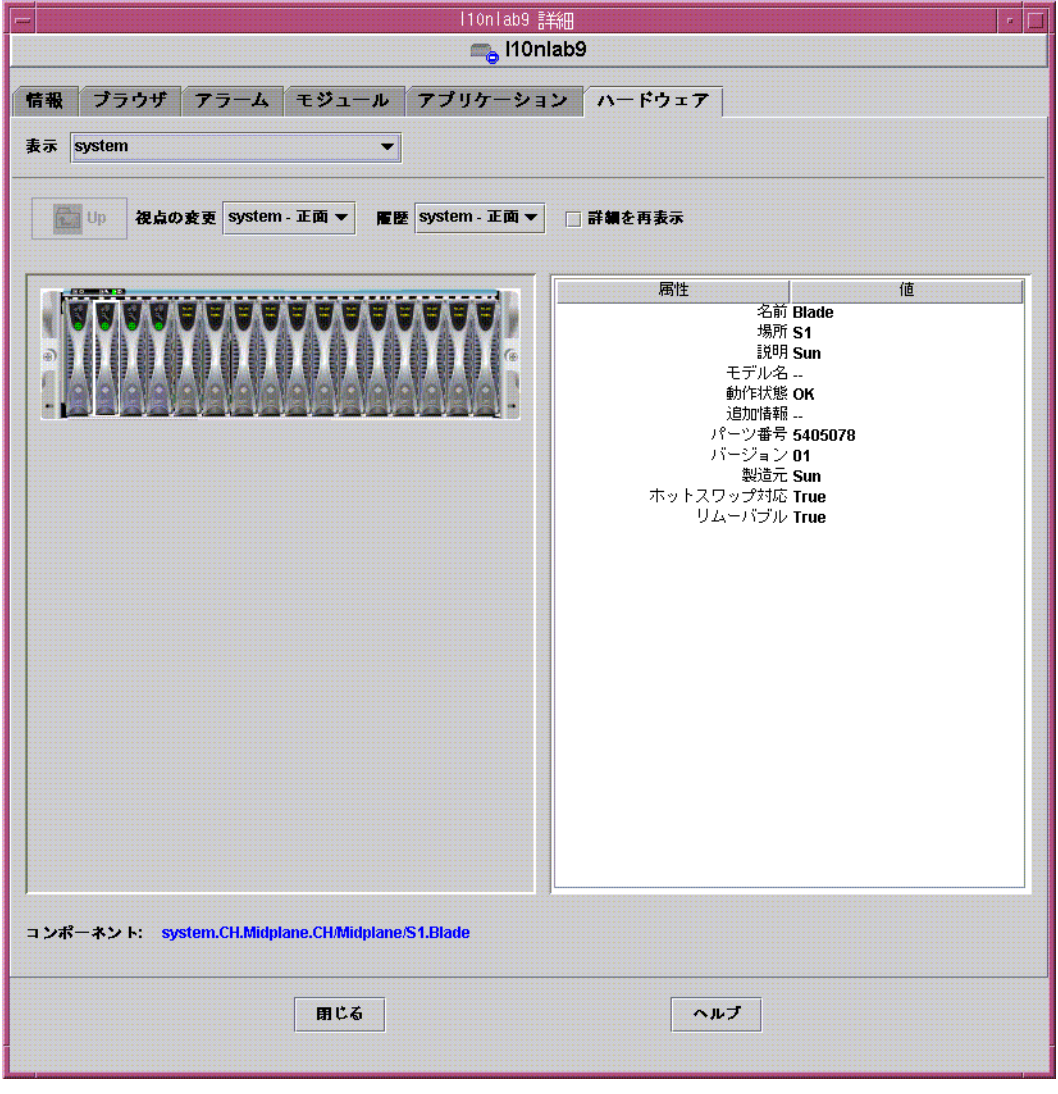

図 1-5 Sun Fire B1600 プラットフォームエージェントの物理ビューで場所 S1 を選択した状態

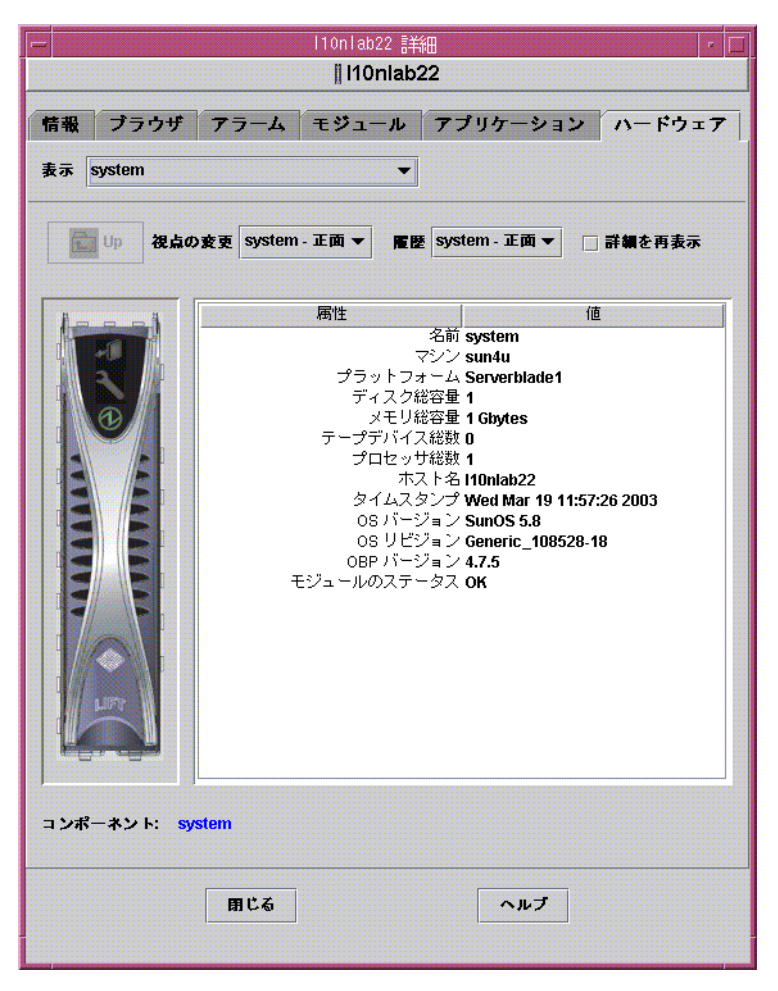

図 1-6 Sun Fire B100s ドメインエージェントの物理ビュー

## <span id="page-24-0"></span>アラーム

ハードウェアプラットフォームモジュールには、さまざまなコンポーネントの状態を 判断するためにシステムが使用するいくつかのアラーム規則が組み込まれています。 各アラーム規則は、ハードウェアプラットフォームモジュールにあるテーブルの特定 のプロパティーに適用されます。

さまざまなアラームの詳細については、第 [5](#page-92-2) 章で説明します。

第 2 章

# <span id="page-26-0"></span>インストール

この章では、Sun Fire B1600 システム用の Sun Management Center 3.0 ソフトウェア をインストールして設定する方法について説明します。

この章は以下の節で構成されています。

- 13 ページの「[Sun Management Center 3.0](#page-26-1) ソフトウェア」
- 15 [ページの「インストールの準備」](#page-28-0)
- 22 [ページの「インストールと構成」](#page-35-0)
- 35 [ページの「言語対応パッケージ」](#page-48-0)
- 38 [ページの「ソフトウェアのインストールと設定後の処理」](#page-51-0)
- 39 ページの「Sun Fire B1600 [トポロジオブジェクト」](#page-52-0)

# <span id="page-26-1"></span>Sun Management Center 3.0 ソフトウェア

Sun Management Center 3.0 ソフトウェアの内容は次のとおりです。

- Sun Management Center 3.0 コアコンポーネント
- 付加価値ソフトウェア
- ハードウェアプラットフォームモジュール
- インテグレーションアダプタ

『Sun Management Center 3.0 ソフトウェア インストールガイド』 では、Sun Management Center 3.0 コアコンポーネントのインストールと設定およびソフトウェ アの起動と停止に関する基本情報を記載しています。付加価値ソフトウェアとインテ グレーションアダプタについては、次の Sun Management Center Web サイトを参照 してください。

http://www.sun.com/software/solaris/sunmanagementcenter

この章では、Sun Fire B1600 システム用の Sun Management Center 3.0 のインストー ルと構成に関連する処理について説明します。

Sun Fire B1600 サポートには、Sun Management Center 3.0 コアパッケージと Sun Fire B1600 システム用の追加パッケージが必要です。このソフトウェアのリリー スでは、Sun Management Center 3.0 コアパッケージとは別に追加パッケージを入手 できます。

Sun Management Center 3.0 のインストールと設定のスクリプトを使用する場合、表 示されるメッセージの内容と順序は、この章に示す例と異なる場合があります。この 章の例では、表示されるメッセージの基本的な内容とメッセージが表示されるおおよ その順序を示しています。

インストールする追加コンポーネントやその他の選択肢に依存するインストールと設 定のスクリプトがあります。

### <span id="page-27-0"></span>Sun Fire B1600 固有のソフトウェアの入手

Sun Fire B1600 固有のソフトウェアパッケージは、tar 圧縮形式のアーカイブファイ ルとして提供されます。ファイル名は symon-B1600-supp.1.0.<ver>.tar.Z で、<ver> はファイルのバージョンです。このマニュアルの作成時点でのバージョ ンは 32b ですが、入手したバージョンが最新であるかどうかを確認する必要がありま す。

ファイルは次の場所から入手できます。

http://www.sun.com/servers/entry/solutions/sun\_management.html

注 – 将来的には、お使いの Solaris のバージョン、ダウンロードした Sun Management Center のバージョン、およびこの製品のバージョンに応じて、アーカ イブファイルに含まれるパッケージのファイル名の一部が変更される可能性がありま す。

# <span id="page-28-0"></span>インストールの準備

管理ソフトウェアをインストールするには、お使いの環境が特定の要件を満たしてい る必要があります。この節では、これらの要件について説明します。

### <span id="page-28-1"></span>Sun Fire B1600 システムの管理

図 [2-1](#page-29-1) は、以下を含む簡単な構成を示しています。

- 2台の Sun Fire B1600 シェルフ (Sun Fire B100s ブレードを収納)
- 両方のシェルフを管理する1台のプラットフォームサーバー
- 1 台の Sun Management Center 3.0 サーバー
- 1 台のワークステーション兼コンソール

注 – Sun Management Center サーバーとプラットフォームサーバーには、グレーの ボックスで示したように同じマシンを使用するか、別のマシンを使用できます。

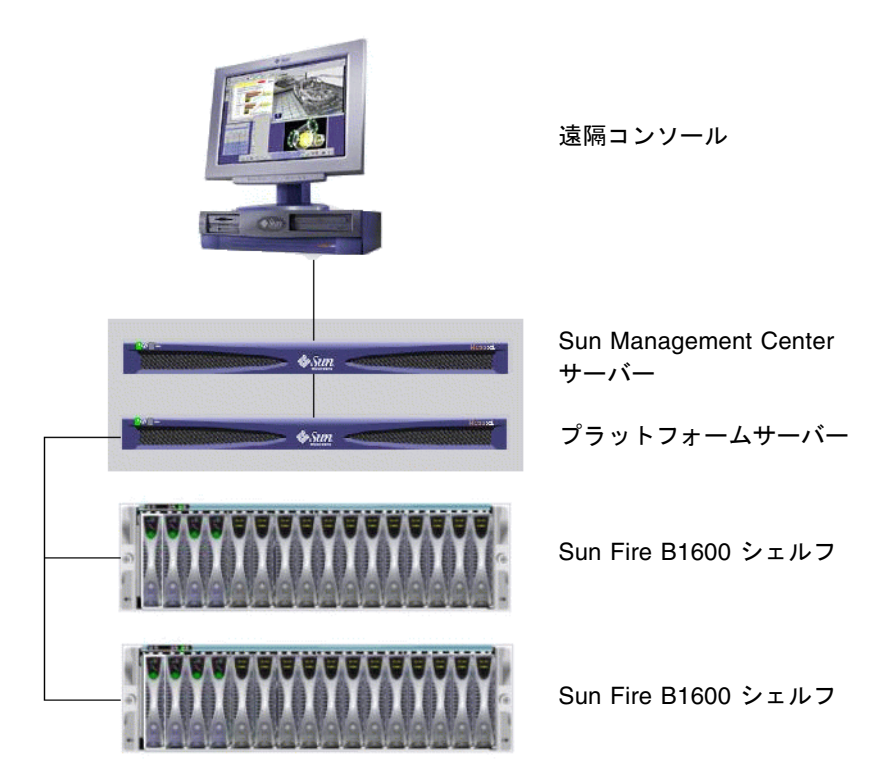

<span id="page-29-1"></span>図 2-1 Sun Fire B1600 での簡単な Sun Management Center の設定

#### <span id="page-29-0"></span>Sun Management Center サーバーの選択

Sun Management Center 3.0 ソフトウェアをインストールするには、Sun Management Center サーバーにするサーバーを決定する必要があります。『Sun Management Center 3.0 Configuration and Deployment Guide』に従って、使用可能 なサーバーのメモリ容量を確保する必要があります。

注 – 別のプラットフォームサーバーではなく同じマシンにプラットフォームエー ジェントソフトウェアをインストールする場合は、使用可能なメモリ容量がプラット フォームエージェントの追加要件を満たしていることを確認してください。17 [ペー](#page-30-0) [ジの「プラットフォームサーバーの選択」も](#page-30-0)参照してください。

Sun Management Center サーバーが停止すると、Sun Management Center 3.0 ソフ トウェアを使用したシステムの管理はできません。サーバー要件の詳細については、 『Sun Management Center 3.0 Configuration and Deployment Guide』を参照してく ださい。

#### <span id="page-30-0"></span>プラットフォームサーバーの選択

Sun Fire B1600 プラットフォームサーバーにするサーバーも決定する必要がありま す。これは Sun Management Center サーバーと同じマシンにすることができます が、そのマシンのメモリ要件に関して上記の説明を参照してください。

Sun Fire B1600 プラットフォームサーバーは、Sun Fire B1600 シェルフのプロキシ サーバーです。このサーバーは、1GB 以上のメモリを搭載した高可用性システムで あることが必要です。単一のプラットフォームサーバーで 1 台以上の Sun Fire B1600 シェルフをサポートできます。

Sun Fire B1600 プラットフォームサーバーが停止すると、Sun Management Center 3.0 ソフトウェアを使用した Sun Fire B1600 プラットフォームの管理はできません。

### <span id="page-30-1"></span>Java 環境

Sun Fire B100s ブレードのすべてを監視することを選択した場合は、Sun Fire B100s ブレードとプラットフォームサーバーに Java J2SE 1.4 コンポーネントをインストー ルしておく必要があります。Sun Fire B1600 シェルフだけを監視して Sun Fire B100s ドメインエージェントを監視しない場合は、プラットフォームサーバーにのみ Java J2SE 1.4 コンポーネントをインストールしてください。この場合、ハードディスクド ライブ、CPU 情報および Ethernet MAC アドレスの計測機構は使用できません。

注意 – Solaris 8 で Java 1.4 と Java 1.3.1 を共存させることはできません。Java 1.3.1 をアンインストールしてから Java 1.4 をインストールする必要があります。アップグ レード手順の詳細については、Java のダウンロードサイトを参照してください (以下 を参照)。

Java 1.4 ファイルを適切な場所 (/usr/j2se) にインストールするには、j2sdk-1\_4\_0\_03-solaris-sparc.tar.Z パッケージを使用します。

ファイルは次の場所から入手できます。

http://java.sun.com/j2se/1.4/download.html

Solaris SPARC 32-bit tar.Z の SDK をダウンロードするように選択します。

上記のページに示されているダウンロードの手順に従います。

注 – このファイル名は、マニュアルの作成時点のものです。ファイルのバージョン が最新であることを確認する必要があります。ファイル名の形式は j2sdk-1\_4\_0\_<ver>-solaris-sparc.tar.Z で、この <ver> はソフトウェアのバー ジョンです。

このインストールによってシステムの J2SE システムが置き換えられるため、既存の Java アプリケーションを継続して正常に動作させるには、64 ビットの J2SE 1.4 パッ ケージもインストールする必要があります。このパッケージは、j2sdk-1 4 0 <ver>-solaris-sparcv9.tar.Z ファイルに含まれています。

注意 – Solaris 8 では、J2SE 1.3.1 が J2SE 1.4 に置き換えられるため、J2SE 1.3.1 をア ンインストールしてから J2SE 1.4 をインストールする必要があります。その後、四半 期に 1 度の Solaris 8 のアップデートをインストールすると、J2SE 1.4 パッケージの 一部が J2SE 1.3.1 パッケージで上書きされます。J2SE 1.4 を適切な場所にインストー ルするには、pkgadd を使用します。

#### <span id="page-31-0"></span>インストールの確認

インストールが正しく行われたことを確認するには、次のコマンドを実行します。

```
# /usr/j2se/bin/java -version
java version "1.4.1_03"
Java(TM) 2 Runtime Environment, Standard Edition (build 1.4.1_03-
b04)
Java HotSpot(TM) Client VM (build 1.4.1_03-b04, mixed mode)
```
システムにインストールされているバージョンが報告されます。

Java 1.3.1 がインストールされていると報告された場合は、Java 1.3.1 が適切に削除さ れていません。

Java 1.4 へのアップグレードの詳細については、 http://java.sun.com/j2se/1.4/install-solaris.html のインストール手 順を参照してください。

## 必要なソフトウェアバージョン

表 [2-1](#page-32-2) は、Sun Fire B1600 プラットフォームのサポートに必要なソフトウェアバー ジョンを示しています。

<span id="page-32-2"></span><span id="page-32-0"></span>表 2-1 必要なソフトウェアバージョン

| ホスト                               | 必要なソフトウェア                                                                                       | バージョン                 |
|-----------------------------------|-------------------------------------------------------------------------------------------------|-----------------------|
| Sun Management Center<br>サーバー     | Solaris オペレーティング環境<br>Sun Management Center<br>Sun Fire B1600 サーバーパッケージ                         | 2.6, 7, 8<br>3.0 PU4  |
| ワークステーション<br>(コンソール階層用)           | Solaris オペレーティング環境<br>Sun Management Center                                                     | 2.6, 7, 8<br>3.0 PU4  |
| Sun Fire B1600 プラットフォーム<br>エージェント | Solaris オペレーティング環境<br>Sun Management Center<br>Java<br>Sun Fire B1600 プラットフォームエージェント用の<br>パッケージ | 8,9<br>3.0 PU4<br>1.4 |
| Sun Fire B100s ドメイン               | Solaris オペレーティング環境<br>Sun Management Center<br>Java<br>Sun Fire B1600 ドメインエージェント用のパッケージ         | 8<br>3.0 PU4<br>1.4   |

### <span id="page-32-1"></span>ネットワークポートの構成

Sun Management Center 3.0 ソフトウェアと Sun Fire B1600 用の Sun Management Center 3.0 プラットフォームモジュールには、システムのさまざまなコンポーネント と通信するためのネットワークポートが必要です。表 [2-2](#page-32-3) は、これらのコンポーネン トのデフォルトポートのアドレスを示しています。

<span id="page-32-3"></span>

| 階層     | コンポーネント        | デフォルトポート |
|--------|----------------|----------|
| エージェント | エージェント         | 161      |
| サーバー   | トラップハンドラ       | 162      |
| サーバー   | イベントマネージャ      | 163      |
| サーバー   | トポロジマネージャ      | 164      |
| サーバー   | 構成サーバー         | 165      |
| エージェント | プラットフォームエージェント | 166      |
| サーバー   | メタデータ          | 168      |

表 2-2 デフォルトの Sun Management Center 3.0 ポートのアドレス

このデフォルトポート構成が、システムですでに動作しているソフトウェアの構成と 競合する場合があります。既存の SNMP エージェントやその他の SNMP エージェン トが存在する場合は、一部の Sun Fire B1600 ドメインでポート 161 の競合が発生す る可能性があります。この競合を回避するには、Sun Management Center 3.0 の設定 時に別のネットワークポートを指定してください。ポートの競合の解決の詳細につい ては、『Sun Management Center 3.0 ソフトウェア インストールガイド』を参照し てください。

トポロジオブジェクトを作成してアクセスするために、Sun Management Center 3.0 エージェント階層ソフトウェアはデフォルトでポート 161 を使用します。別のポート を使用するようにエージェントを設定する場合は、トポロジオブジェクトの作成時ま たは検出時にポートを指定する必要があります。Sun Management Center 3.0 のネッ トワークの構成と管理を簡略化して、Sun Management Center 3.0 エージェントをさ らに効率的に検出するには、別のポート番号を選択し、デフォルトのポート構成を使 用できないすべてのエージェントのインストールにその番号を使用します。

このソフトウェアでは、Sun Fire B100s ドメインエージェントのインストール時に、 デフォルトポートのアドレスとユーザー指定アドレスだけでなく、次に示す追加ポー トのアドレスも使用します。

表 2-3 ソフトウェアで使用する追加ポートのアドレス

| 階層         | コンポーネント      | デフォルトポート |
|------------|--------------|----------|
| ドメインエージェント | 遠隔データコンポーネント | 1099     |

Sun Fire B1600 スイッチを設定するときは、スイッチ構成においてこれらのポートア ドレスとユーザー指定ポートアドレスを考慮する必要があります。

### <span id="page-33-0"></span>Sun Fire B1600 システム固有のパッケージ

表 [2-4](#page-34-0)、表 [2-5](#page-34-1) および表 [2-6](#page-35-1) は、Sun Fire B1600 システム固有のパッケージを示して います。ディスク容量の最小要件など、Sun Management Center の一般的な必要条 件については、『Sun Management Center 3.0 ソフトウェア インストールガイド』 を参照してください。

Sun Management Center 3.0 システム固有のアーカイブファイル symon-B1600 supp.1.0.<ver>.tar.Z を展開すると、Sun Fire B100s ドメインに対応するソフト ウェアパッケージ、Sun Fire B1600 プラットフォームエージェントおよび Sun Management Center サーバーがそれぞれ domain、platform、server の各サブ ディレクトリに展開されます。アーカイブファイルの入手方法の詳細については、[14](#page-27-0)  ページの「Sun Fire B1600 [固有のソフトウェアの入手」](#page-27-0)を参照してください。

注 – 以下の表で、Sun Management Center 3.0 B1600 Config Reader - Agent Component (SUNWesvca) および Sun Management Center 3.0 B1600 Config Reader - Server Component (SUNWesvcs) と説明されているパッケージにハードウェアプラッ トフォームモジュールが含まれています。

表 [2-4](#page-34-0) は、Sun Fire B100s ブレードにインストールするドメインパッケージを示して います。

| パッケージ     | 説明                                                              |  |
|-----------|-----------------------------------------------------------------|--|
| SUNWbgcm  | SPA Hardware Platform Object Manager                            |  |
| SUNWbgcmr | SPA Hardware Platform Object Manager (Root)                     |  |
| SUNWbqidr | SPA Domain Discovery (Root)                                     |  |
| SUNWbapc  | SPA Personality Module Framework                                |  |
| SUNWbapji | SPA Sun Fire B100s Domain Personality Module                    |  |
| SUNWbqpr  | SPA Personality Module (Root)                                   |  |
| SUNWbqptk | SPA Personality Module Toolkit                                  |  |
| SUNWesvca | Sun Management Center 3.0 B1600 Config Reader - Agent Component |  |

<span id="page-34-0"></span>表 2-4 Sun Fire B100s 用の Sun Management Center ドメインパッケージ

表 [2-5](#page-34-1) は、プラットフォームサーバーにインストールするプラットフォームエージェ ント用のパッケージを示しています。

<span id="page-34-1"></span>表 2-5 Sun Fire B1600 用の Sun Management Center プラットフォームエージェント パッケージ

| パッケージ     | 説明                                                              |  |
|-----------|-----------------------------------------------------------------|--|
| SUNWbgcm  | SPA Hardware Platform Object Manager                            |  |
| SUNWbgcmr | SPA Hardware Platform Object Manager (Root)                     |  |
| SUNWbqod  | SPA Platform Discovery                                          |  |
| SUNWbqodr | SPA Platform Discovery (Root)                                   |  |
| SUNWbapc  | SPA Personality Module Framework                                |  |
| SUNWbapjo | SPA Sun Fire B1600 Platform Personality Module                  |  |
| SUNWbqptk | SPA Personality Module Toolkit                                  |  |
| SUNWesvca | Sun Management Center 3.0 B1600 Config Reader - Agent Component |  |

表 [2-6](#page-35-1) は、Sun Management Center サーバーにインストールする Sun Management Center 3.0 サーバーパッケージを示しています。

<span id="page-35-1"></span>表 2-6 Sun Fire B1600 用の Sun Management Center 3.0 サーバーパッケージ

| パッケージ     | 説明                                                               |
|-----------|------------------------------------------------------------------|
| SUNWesvcs | Sun Management Center 3.0 B1600 Config Reader - Server Component |

# <span id="page-35-0"></span>インストールと構成

注 – 既存の Sun Management Center 3.0 インストールを拡張して Sun Fire B1600 プ ラットフォームのサポートを含める場合、Sun Management Center 3.0 コアパッケー ジの再インストールは不要です。

注 – このマニュアルでは、Sun Management Center 3.0 コア製品のインストールと 構成の処理については説明していません。コアソフトウェアのインストールと設定に ついては、『Sun Management Center 3.0 ソフトウェア インストールガイド』を参 照してください。

インストール手順を簡略化するため、インストール開始前に、手元に次の情報が用意 されていることを確認してください。

- Sun Management Center サーバーの名前
- プラットフォームサーバーの名前と IP アドレス
- 監視対象の各 Sun Fire B1600 システムコントローラの名前と IP アドレス
- 監視対象のすべての Sun Fire B100s ブレードの名前、IP アドレスおよびポート番 号
- プラットフォームエージェントのすべてのインスタンス (管理対象のプラット フォームごとに 1 つ) のポート番号

注 – Sun Fire B100s ブレードおよび Sun Fire B1600 システムコントローラの名前と IP アドレスが、使用中のネームサービス (たとえば、DNS、NIS、/etc/hosts) に 登録されていることを確認してください。
## インストールの概要

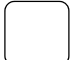

1. コンソールワークステーションに Sun Management Center 3.0 コンソールソフト ウェアをインストールします。

詳細については、『Sun Management Center 3.0 ソフトウェア インストールガイ ド』を参照してください。

2. Sun Management Center サーバーに Sun Management Center 3.0 サーバーソフト ウェアと Sun Fire B1600 サーバー固有のコンポーネントをインストールします。

Sun Management Center 3.0 サーバーのコアソフトウェアのインストール方法の詳細 については、『Sun Management Center 3.0 ソフトウェア インストールガイド』を 参照してください。

Sun Fire B1600 サーバー固有のソフトウェアのインストール方法の詳細については、 24 ページの「Sun Management Center [サーバーソフトウェアをインストールおよび](#page-37-0) [設定する」](#page-37-0)を参照してください。

3. 管理対象の各 Sun Fire B100s ブレードに Sun Management Center 3.0 エージェン トソフトウェア、Java 1.4 および Sun Fire B1600 ドメインエージェント固有のソフ トウェアをインストールします。

Sun Management Center 3.0 エージェントのコアソフトウェアのインストール方法の 詳細については、『Sun Management Center 3.0 ソフトウェア インストールガイ ド』を参照してください。

Java 1.4 のインストール方法の詳細については、17 [ページの「](#page-30-0)Java 環境」を参照し てください。

詳細については、28 [ページの「ドメインエージェントソフトウェアをインストール](#page-41-0) [および設定する」](#page-41-0)を参照してください。

注 – この手順が必要なのは、Sun Fire B100s ブレードのすべてを監視する場合だけで す。

注 – この手順で定義するポート番号が手順 4 で必要な場合は、この手順を手順 4 の 前に実行してください。

4. プラットフォームサーバーに Sun Management Center 3.0 エージェントソフトウェ ア、Java 1.4 および Sun Fire B1600 プラットフォームエージェント固有のソフト ウェアをインストールします。

Sun Management Center 3.0 エージェントのコアソフトウェアのインストール方法の 詳細については、『Sun Management Center 3.0 ソフトウェア インストールガイ ド』を参照してください。

Java 1.4 のインストール方法の詳細については、17 [ページの「](#page-30-0)Java 環境」を参照し てください。

Sun Fire B1600 プラットフォームエージェント固有のソフトウェアのインストール方 法の詳細については、31 ページの「[Sun Management Center 3.0](#page-44-0) プラットフォーム [エージェントソフトウェアをインストールおよび設定する」](#page-44-0)を参照してください。

注 – Sun Management Center サーバーとプラットフォームサーバーを同じマシンに するには、同じサーバーで手順 2 と手順 4 を実行します。

### インストールと構成の手順

この項では、Sun Management Center 3.0 ソフトウェアのインストールと構成の手順 について説明します。

- <span id="page-37-0"></span>▼ Sun Management Center サーバーソフトウェアを インストールおよび設定する
	- 1. Sun Management Center 3.0 コアパッケージを Sun Management Center サーバー にインストールして設定済みであることを確認します。

Sun Management Center 3.0 サーバーのコアソフトウェアのインストール方法の詳細 については、『Sun Management Center 3.0 ソフトウェア インストールガイド』を 参照してください。

- 2. Sun Management Center サーバープラットフォームにスーパーユーザーでログイン します。
- 3. Sun Management Center サーバーが動作している場合は、次のように入力して、 サーバーとすべての Sun Management Center サービスを停止します。

# **/opt/SUNWsymon/sbin/es-stop -A**

4. 一時ディレクトリを作成してその場所に移動します。

次に例を示します。

# **mkdir /var/tmp/symon**

# **cd /var/tmp/symon**

- 5. Sun Fire B1600 固有のソフトウェアのアーカイブファイル symon-B1600 supp.1.0.<ver>.tar.Z を、作成したディレクトリにコピーします。 ファイルの入手場所の詳細については、14 ページの「[Sun Fire B1600](#page-27-0) 固有のソフト [ウェアの入手」を](#page-27-0)参照してください。
- 6. tar ファイルを圧縮解除または展開します。

次に例を示します。

# **zcat ./symon-B1600-supp.1.0.<ver>.tar.Z | tar xvf -**

注 – <ver> の値は、ダウンロードしたソフトウェアのリリースによって異なりま す。

7. tar ファイルの展開時に作成された server ディレクトリに移動します。 次に例を示します。

```
# cd server
# ls
SUNWesvcs
```
8. Sun Management Center 3.0 サーバーパッケージを追加します。

# **pkgadd -d . SUNWesvcs**

9. インストールが完了したら、手順 4 で作成した一時ディレクトリからダウンロード したファイルを削除し、ディレクトリも削除できます。

10. ソフトウェアを設定します。

#### # **/opt/SUNWsymon/sbin/es-setup**

----------------------------------- Sun Management Center Setup Program -----------------------------------

This program does setup of Sun Management Center components that are installed on your system.

Checking for Sun Management Center components installed on your system.

You have the following Sun Management Center components installed

Sun Management Center Server Sun Management Center Agent Sun Management Center Console

Stopping all Sun Management Center processes. This may take a few moments... Stopping metadata component Stopping cfgserver component Stopping topology component Stopping event component Stopping trap component Stopping java server Stopping agent component platform component is not running

Configuring the system for setup, please wait. This part of setup generates security keys used for communications between processes. A seed must be provided to initialize the keys. You can choose to use the standard Sun Management Center default or enter your own seed. If you do not generate the keys now, you can do so later using the procedure documented in the Sun Management Center 3.0 Users Guide. Do you want to generate these keys using the Sun Management Center default seed? [y|n|q] **y** The Sun Management Center base URL is relative to the Sun Management Center Console. The Sun Management Center Console is able to request help documentation via the network. If you have installed Sun Management Center help documentation in an httpaccessible location within your network, you may specify this location. If Sun Management Center help is installed on the console host, simply accept the default value. Please enter base URL to Sun Management Center help [local]: The base URL has been set to file:/disk2/opt/SUNWsymon/lib/locale <truncated> Do you want to preserve your existing data [y|n|q] **y** Please wait, Sun Management Center database setup in progress. It may take 15 to 20 minutes Do you want to start Sun Management Center agent and server components now [y|n|q] **y** .......... #

> 注 – 表示されるテキストは、インストールされている Sun Management Center サー ビスによって異なります。

### <span id="page-41-1"></span><span id="page-41-0"></span>▼ ドメインエージェントソフトウェアをインストールおよび 設定する

注 – このインストール手順は、監視対象の各 Sun Fire B100s ドメインに必要です。 ただし、この手順が必要なのは、Sun Fire B100s ブレードを管理することを選択した 場合だけです。

1. Sun Management Center 3.0 コアパッケージが Sun Fire B100s ドメインにインス トールおよび設定されていることを確認します。

Sun Management Center 3.0 サーバーのコアソフトウェアのインストール方法の詳細 については、『Sun Management Center 3.0 ソフトウェア インストールガイド』を 参照してください。

- 2. Java 1.4 が Sun Fire B100s ドメインにインストールされていることを確認します。 詳細については、17 [ページの「](#page-30-0)Java 環境」を参照してください。
- 3. Sun Fire B100s ドメインにスーパーユーザーでログインします。
- 4. Sun Management Center エージェントが動作している場合は、次のように入力して 停止します。

# **/opt/SUNWsymon/sbin/es-stop -a**

5. 一時ディレクトリを作成してその場所に移動します。

次に例を示します。

# **mkdir /var/tmp/symon**

# **cd /var/tmp/symon**

6. Sun Fire B1600 固有のソフトウェアのアーカイブファイル symon-B1600 supp.1.0.<ver>.tar.Z を、作成したディレクトリにコピーします。 ファイルの入手場所の詳細については、14 ページの「[Sun Fire B1600](#page-27-0) 固有のソフト

[ウェアの入手」を](#page-27-0)参照してください。

7. tar ファイルを圧縮解除または展開します。

次に例を示します。

# **zcat ./symon-B1600-supp.1.0.<ver>.tar.Z | tar xvf -**

注 – <ver> の値は、ダウンロードしたソフトウェアのリリースによって異なりま す。

8. tar ファイルの展開時に作成された domain ディレクトリに移動します。

次に例を示します。

```
# cd domain
   ls
   SUNWbgcm SUNWbgcmr SUNWbgidr SUNWbgpc SUNWbgpji SUNWbgpr
   SUNWbgptk SUNWesvca
```
9. Sun Management Center 3.0 ドメインパッケージを追加します。

```
# pkgadd -d . SUNWbgptk SUNWbgpc SUNWbgcm SUNWbgcmr SUNWbgpr \ 
SUNWbgidr SUNWbgpji SUNWesvca
```
- 10. インストールが完了したら、手順 5 で作成した一時ディレクトリからダウンロード したファイルを削除し、ディレクトリも削除できます。
- 11. Sun Management Center 3.0 の **es-setup** コマンドを使用してエージェントを設定 します。

注 – エージェントのデフォルトポート番号は 161 です。es-setup コマンドを使用 すると、別のポート番号を指定できます。エージェントで使用するポート番号は、[31](#page-44-0)  ページの「Sun Management Center 3.0 [プラットフォームエージェントソフトウェア](#page-44-0) [をインストールおよび設定する」](#page-44-0)で説明しているプラットフォームエージェント設定 の[手順](#page-47-0) 11 の実行に必要です。プラットフォームエージェントの設定時にこのポート 番号を使用可能にしてください。

#### # **/opt/SUNWsymon/sbin/es-setup**

----------------------------------- Sun Management Center Setup Program -----------------------------------

This program does setup of Sun Management Center components that are installed on your system.

Checking for Sun Management Center components installed on your system.

You have the following Sun Management Center components installed

Sun Management Center Agent

```
Stopping all Sun Management Center processes. This may take a few 
moments...
<truncated>
   ----------------------------------------------------------
Starting Sun Management Center ECP Config Reader Setup
Sun Serverblade1 (UltraSPARC-IIe 650MHz)
Added module Config-Readerecp to /var/opt/SUNWsymon/cfg/base-
modules-d.dat.
<truncated>
Sun Management Center setup complete.
Do you want to start Sun Management Center agent now [y|n|q] n
#
```
注 – 表示されるダイアログは、インストールされている Sun Management Center サービス、および es-setup コマンドを実行済みかどうかによって異なります。essetup をすでに実行済みの場合は、Sun Management Center サーバーのホスト名の 入力を求められます。それ以外の場合は、ホスト名を指定するように求められます。

12. 次の a) と b) のどちらかの方法で設定手順を完了します。

a. Sun Fire B100s ドメインを再起動します。

# **reboot**

これは最も簡単に設定を完了する方法ですが、Sun Fire B100s ドメインの再起動が 必要です。

b. データ収集デーモンを手動で起動します。

# **/etc/init.d/spapom start**

ドメインエージェントを起動します。

# **/opt/SUNWsymon/sbin/es-start -a**

<span id="page-44-1"></span>この手順では、再起動せずに設定を完了できます。

- <span id="page-44-0"></span>▼ Sun Management Center 3.0 プラットフォームエージェント ソフトウェアをインストールおよび設定する
	- 1. Sun Management Center 3.0 コアパッケージがプラットフォームサーバーにインス トールおよび設定されていることを確認します。

Sun Management Center 3.0 サーバーのコアソフトウェアのインストール方法の詳細 については、『Sun Management Center 3.0 ソフトウェア インストールガイド』を 参照してください。

- 2. Java 1.4 がプラットフォームサーバーにインストールされていることを確認します。 詳細については、17 [ページの「](#page-30-0)Java 環境」を参照してください。
- 3. Sun Management Center プラットフォームサーバーにスーパーユーザーでログイン します。
- 4. 一時ディレクトリを作成してその場所に移動します。 次に例を示します。
	- # **mkdir /var/tmp/symon**
	- # **cd /var/tmp/symon**
- 5. Sun Fire B1600 固有のソフトウェアのアーカイブファイル symon-B1600 supp.1.0.<ver>.tar.Z を、作成したディレクトリにコピーします。 ファイルの入手場所の詳細については、14 ページの「[Sun Fire B1600](#page-27-0) 固有のソフト [ウェアの入手」を](#page-27-0)参照してください。
- 6. tar ファイルを圧縮解除または展開します。

次に例を示します。

```
# zcat ./symon-B1600-supp.1.0.<ver>.tar.Z | tar xvf -
```
注 – <ver> の値は、ダウンロードしたソフトウェアのリリースによって異なりま す。

7. tar ファイルの展開時に作成された platform ディレクトリに移動します。

次に例を示します。

```
# cd platform
# ls
   SUNWbgcm SUNWbgcmr SUNWbgod SUNWbgodr SUNWbgpc SUNWbgpjo
   SUNWbgptk SUNWesvca
```
8. Sun Management Center 3.0 プラットフォーム用のパッケージを追加します。

# **pkgadd -d . SUNWbgptk SUNWbgpc SUNWbgcm SUNWbgcmr SUNWbgod** \ **SUNWbgodr SUNWbgpjo SUNWesvca**

9. インストールが完了したら、手順 4 で作成した一時ディレクトリからダウンロード したファイルを削除し、ディレクトリも削除できます。

```
# /opt/SUNWsymon/sbin/es-platform -a <system-name>
Please enter any port between 1100 and 65535 : <port-number>
This part of setup generates security keys used for communications
between processes. A seed must be provided to initialize the keys.
Please make sure you use the same seed for all the machines you 
install.
You may like to keep record of this seed for future use.
Please enter the seed to generate keys: 
Please re-enter the seed to confirm: 
# /opt/SUNWsymon/addons/SUNWesvca/sbin/es-setup.sh -I <system-
name>
                      ----------------------------------------------------------
Starting Sun Management Center ECP Config Reader Setup
----------------------------------------------------------
Platform types:
1. Sun Fire B100s
2. Sun Fire B1600
Select remote platform type [1,2,q] 2
Added module Config-Readerecp to /var/opt/SUNWsymon/cfg/<system-
name>-modules-d.dat.
agent component is not running
Stopping platform agent, this may take few moments.
<system-name> component is not running
#
```
上記の例の変数の内容は次のとおりです。

- <system-name> は、監視対象のシェルフの Sun Fire B1600 システムコントロー ラの名前です。
- <port-number>は、1100~65535の数値にする必要があります。選択したポー ト番号がすでに使用されている場合は、別の番号を入力するように指示されま す。

監視対象の Sun Fire B1600 シェルフごとに一意のポート番号を指定する必要があ ります。

注 – シンプルプラットフォームオブジェクトを作成する場合、このポート番号は[43](#page-56-0)  [ページの「シンプルプラットフォームオブジェクトを作成する」の](#page-56-0)手順 2 の実行に必 要です。この機構を使用してオブジェクトを作成する場合は、このポート番号を使用 可能にしてください。

#### <span id="page-47-0"></span>11. 含まれているドメイン用のプラットフォームエージェント検出テーブルを設定します。

注 – この手順を実行する必要があるのは、Sun Fire B100s ブレードを管理することを 選択した場合だけです。

各 Sun Fire B100s ドメインがこのプラットフォームエージェントによって管理される プラットフォームの一部である場合は、次のように入力します。

# **/opt/SUNWsymon/addons/SUNWesvca/sbin/es-setup.sh -I** \ **<system-name> -a <domain:port>** ---------------------------------------------------------- Starting Sun Management Center ECP Config Reader Setup ---------------------------------------------------------- Added module Config-Readerecp to

/var/opt/SUNWsymon/cfg/<system-name>-modules-d.dat.

項目の意味は次のとおりです。

- <system-name>は、Sun Fire B1600シェルフのシステムコントローラの名前です。
- domain は、Sun Fire B100s ブレードの名前です。
- port は、Sun Fire B100s ドメインエージェントのポートです (デフォルトでは 161 です)。これは、ドメインエージェント設定の手順 11 で指定したポート番号です (28 [ページの「ドメインエージェントソフトウェアをインストールおよび設定す](#page-41-0) [る」を](#page-41-0)参照)。

#### 12. 次の a) と b) のどちらかの方法で設定手順を完了します。

#### a. プラットフォームサーバーを再起動します。

#### # **reboot**

これは最も簡単に設定を完了する方法ですが、プラットフォームサーバーの再起 動が必要です。

b. データ収集デーモンを起動します。

# **/etc/init.d/spapom start**

**Sun Management Center** コンポーネントを起動します。

# **/opt/SUNWsymon/sbin/es-start -A**

この手順では、再起動せずに設定を完了できます。

13. 次のように入力して、プラットフォームエージェントが動作していることを確認しま す。

# **ps -ef | grep esd**

プラットフォームエージェントが動作している場合は、各プラットフォームエージェ ントで次のような応答が返されます。

root 888 1 0 15:57:35 ? 0:12 esd - init <sc-systemname> -dir /var/opt/SUNWsymon -q

ここで、<sc-system-name> は Sun Fire B1600 システムコントローラです。 エージェントが動作していない場合は、次のように入力して、監視対象のプラット フォームごとにエージェントを起動してください。

# **/opt/SUNWsymon/sbin/es-start -y <sc-system-name>**

ここで、<sc-system-name> は Sun Fire B1600 システムコントローラの名前です。

言語対応パッケージ

この節では、Sun Management Center サーバーへの言語対応パッケージのインス トール方法を説明します。以下の手順を実行する前に、Sun Management Center 3.0 ソフトウェアと英語版の Sun Fire B1600 固有のパッケージをインストールしておく 必要があります。

### <span id="page-48-0"></span>言語対応パッケージの入手

Sun Fire B1600 固有の言語対応ソフトウェアパッケージは、symon-B1600 supp.1.0.<ver>-l10n.tar.Z という圧縮形式のアーカイブファイルで提供されま す。<ver> はファイルのバージョンです。

ファイルは次の場所から入手できます。

http://www.sun.com/servers/entry/solutions/sun\_management.html

## ▼ 言語対応パッケージをインストールする

- 1. 24 ページの「Sun Management Center [サーバーソフトウェアをインストールおよび](#page-37-0) [設定する」](#page-37-0)に従って Sun Management Center サーバーにプラットフォーム固有の パッケージをインストール済みであることを確認します。
- 2. Sun Management Center サーバーにスーパーユーザーでログインします。
- 3. 一時ディレクトリを作成してその場所に移動します。 次に例を示します。

# **mkdir /var/tmp/<l10n>** # **cd /var/tmp/<l10n>**

4. Sun Fire B1600 固有の言語対応ソフトウェアのアーカイブファイル symon-B1600 supp.1.0.<ver>-l10n.tar.Z を、作成したディレクトリにコピーします。 ファイルの入手場所の詳細については、35 [ページの「言語対応パッケージの入手」](#page-48-0)

を参照してください。

5. tar ファイルを圧縮解除または展開します。

次に例を示します。

# **zcat ./symon-B1600-supp.1.0.<ver>-l10n.tar.Z | tar xvf -**

6. ディレクトリ <l10n>/image/localization に移動します。

# **cd <l10n>/image/localization**

7. コマンド es-inst-l10n を実行して言語対応パッケージをインストールします。

# **./es-inst-l10n**

## ▼ 言語対応パッケージをアンインストールする

1. 表 [2-7](#page-50-0) に示す言語対応パッケージが Sun Management Center サーバーにインストー ルされているか確認します。

<span id="page-50-0"></span>表 2-7 Sun Management Center サーバー 言語対応パッケージ

| パッケージ     | 名前                                                         |
|-----------|------------------------------------------------------------|
| SUNWCSCVS | 簡体字中国語 Sun Management Center B1600<br>構成リーダー - サーバーコンポーネント |
| SUNWfscvs | フランス語 Sun Management Center B1600<br>構成リーダー - サーバーコンポーネント  |
| SUNWiscvs | 日本語 Sun Management Center B1600<br>構成リーダー - サーバーコンポーネント    |
| SUNWhscvs | 繁体字中国語 Sun Management Center B1600<br>構成リーダー - サーバーコンポーネント |
| SUNWkscvs | 韓国語 Sun Management Center B1600<br>構成リーダー - サーバーコンポーネント    |
|           |                                                            |

# **pkginfo SUNWcscvs SUNWfscvs SUNWjscvs SUNWhscvs SUNWkscvs**

2. pkgrm コマンドを使用して、Sun Management Center サーバーからパッケージを削 除します。

# **pkgrm SUNWcscvs SUNWfscvs SUNWjscvs SUNWhscvs SUNWkscvs**

# <span id="page-51-0"></span>ソフトウェアのインストールと設定後の 処理

Sun Fire B1600 用の Sun Management Center 3.0 追加パッケージのインストールが完 了したら、プラットフォームエージェントを実行するホストと通信できるように Sun Fire B1600 シェルフが正しく設定されていることを確認します。この確認を行う には、Sun Fire B1600 システムコントローラのコンソールへのアクセスと、showsc コマンドおよび setupsc コマンド (必要な場合) を実行するための適切な権限がある ユーザー ID が必要です。

次に例を示します。

sc>**showsc**

Sun Advanced Lights Out Manager for Blade Servers 1.0 Copyright 2003 Sun Microsystems, Inc. All Rights Reserved. ALOM-B 1.0

Release: 1.0.67

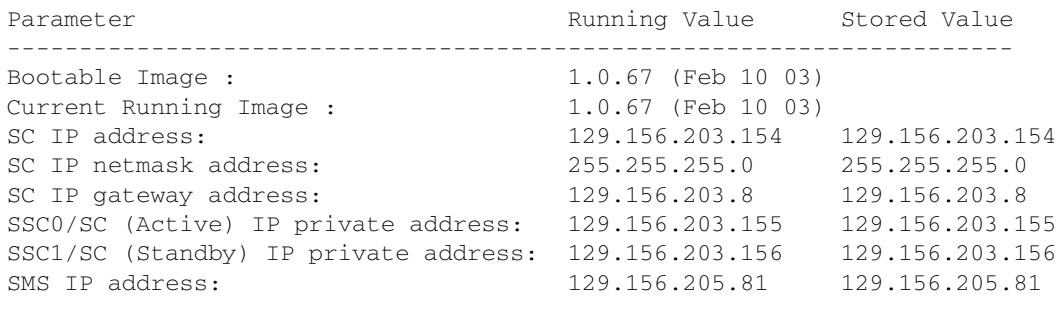

<truncated>

確認が必要な値は次のとおりです。

- SMS IP address—プラットフォームサーバーの IP アドレスです。
- SC IP address—システムコントローラの IP アドレスです。

これらの値が適切でない場合は、システムコントローラで setupsc コマンドを実行 して正しく設定する必要があります。この操作を行わないと、Sun Fire B1600 プラッ トフォームエージェントで B1600 シェルフの状態を判断できません。手順の詳細が 必要な場合は、『Sun Fire B1600 ブレードシステムシャーシソフトウェア設定マニュ アル』を参照してください。

# Sun Fire B1600 トポロジオブジェクト

この項では、Sun Fire B1600 トポロジオブジェクトを作成および検出する方法につい て説明します。Sun Management Center 3.0 オブジェクトの作成と監視の詳細につい ては、『Sun Management Center 3.0 ソフトウェア ユーザーマニュアル』の第 3 章 を参照してください。

Sun Fire B1600 シェルフおよびブレードを管理する場合、Sun Fire B100s ドメインに ドメインエージェントをインストールしてあれば、Sun Management Center コンポ ジットオブジェクトを使用して、ドメインビューでシェルフとブレードを論理グルー プとして表すことができます。コンポジットオブジェクトを作成するには、39 [ペー](#page-52-0) ジの「Sun Fire B1600 [プラットフォームコンポジット」](#page-52-0)で説明しているいずれかの方 法を使用します。

Sun Fire B100s ドメインを監視しない場合、Sun Management Center コンポジット オブジェクトは不要であり、Sun Fire B1600 シェルフはシンプル (つまりコンポジッ トでない) オブジェクトで表すことができます。オブジェクトを作成するには、[43](#page-56-1)  ページの「Sun Fire B1600 [シンプルプラットフォームオブジェクトの作成」で](#page-56-1)説明し ている方法を使用します。

トポロジオブジェクトを作成するには、次のコマンドを使用して Sun Management Center コンソールを起動する必要があります。

# **/opt/SUNWsymon/sbin/es-start -c**

## <span id="page-52-0"></span>Sun Fire B1600 プラットフォームコンポジット

Sun Fire B1600 コンポジットは、単一の Sun Fire B1600 プラットフォームに関連付け られたすべてのアイコンを含めることができる Sun Management Center 3.0 オブ ジェクトグループです。このコンポジットには次のアイコンが含まれます。

- Sun Fire B1600 プラットフォームエージェントのアイコン
- 最大 16個の Sun Fire B100s エージェントのアイコン

Sun Fire B1600 ドメインおよびプラットフォームを監視するために、「トポロジオブ ジェクトの作成」ウィンドウを使用して Sun Fire B1600 コンポジットオブジェクトを 作成するか、または Sun Management Center 3.0 検出要求を使用できます。

Sun Fire B1600 プラットフォームの物理構成に応じて異なりますが、プラットフォー ムエージェントの初期化、またはプラットフォームエージェントにハードウェア構成 と障害の情報を提供する計測デーモンの初期化には、最大 10 分かかります。

この初期化時に Sun Fire B1600 プラットフォームの作成や検出を試行しても、その作 成または検出の要求は失敗する可能性があります。初期化は次のイベントによって開 始されます。

- プラットフォームエージェントサーバーの再起動
- プラットフォームエージェントの起動
- 計測デーモンの起動
- Sun Fire B1600 システムコントローラのリセット

これらのいずれかのイベントが発生して作成または検出の要求が失敗した場合は、要 求が繰り返されます。

## Sun Fire B1600 コンポジットプラットフォーム オブジェクトの作成

Sun Fire B1600 におけるこの手順の概要を以下に示します。この手順の詳細について は、『Sun Management Center 3.0 ソフトウェア ユーザーマニュアル』の第 3 章を 参照してください。

### ▼ コンポジットプラットフォームオブジェクトを作成する

- 1. メインコンソールウィンドウで、「編集」メニューの「オブジェクトの作成」を選択 します。
- 2. 「トポロジオブジェクトの作成」ウィンドウの「複合」タブをクリックします。
- 3. 「オブジェクト」リストボックスで、「Sun Fire B1600 Composite」オブジェクトを 選択します。

4. テキストボックスに、その他の情報を入力します。

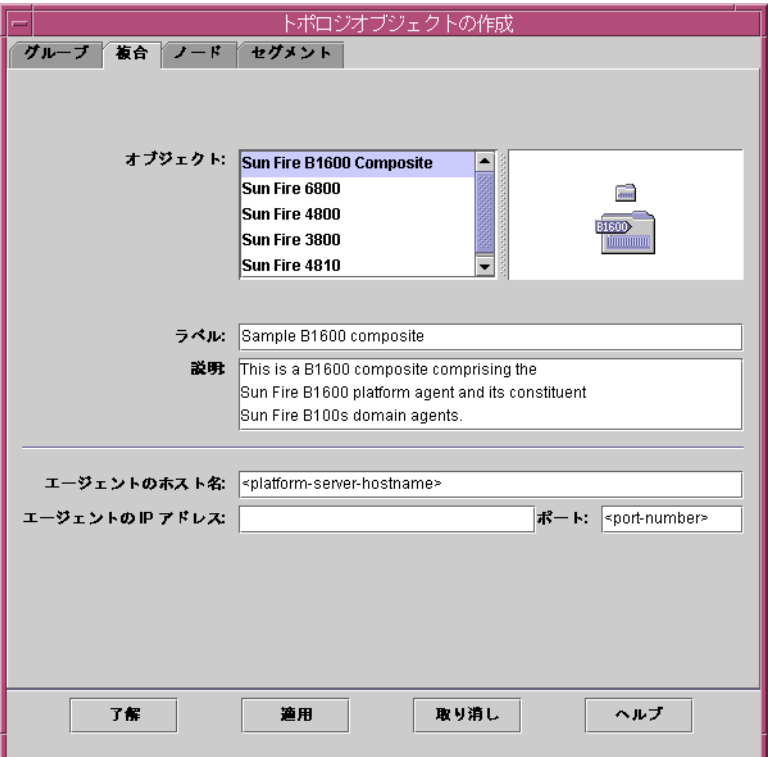

図 2-2 「トポロジオブジェクトの作成」ダイアログボックス—「複合」タブ

「エージェントのホスト名」フィールドは、プラットフォームサーバーのホスト名で す。

「ポート」フィールドは、プラットフォームサーバー用の Sun Management Center エージェントのメインポートです。これは、プラットフォームサーバーに Sun Management Center メインエージェントを設定するときに使用したポート番号であ り、通常は 161 です。

5. 「了解」をクリックします。

この処理にかかる時間は、プラットフォームの複雑さによって異なります。処理が正 常に完了したら、メインコンソールウィンドウに Sun Fire B1600 フォルダが追加され ます。

6. この新しいフォルダを開いて、Sun Fire B1600 プラットフォームに関連付けられた すべてのオブジェクトを表示します。

## Sun Fire B1600 コンポジットプラットフォーム オブジェクトの検出

Sun Fire B1600 におけるこの手順の概要を以下に示します。この手順の詳細について は、『Sun Management Center 3.0 ソフトウェア ユーザーマニュアル』の第 3 章を 参照してください。

### ▼ コンポジットプラットフォームオブジェクトを検出する

- 1. メインコンソールウィンドウで、「ツール」メニューの「検出」を選択します。
- 2. 「検出要求」ダイアログボックスの「追加」をクリックします。
- 3. 「新しい検出要求」ダイアログボックスに適切な情報を入力します。

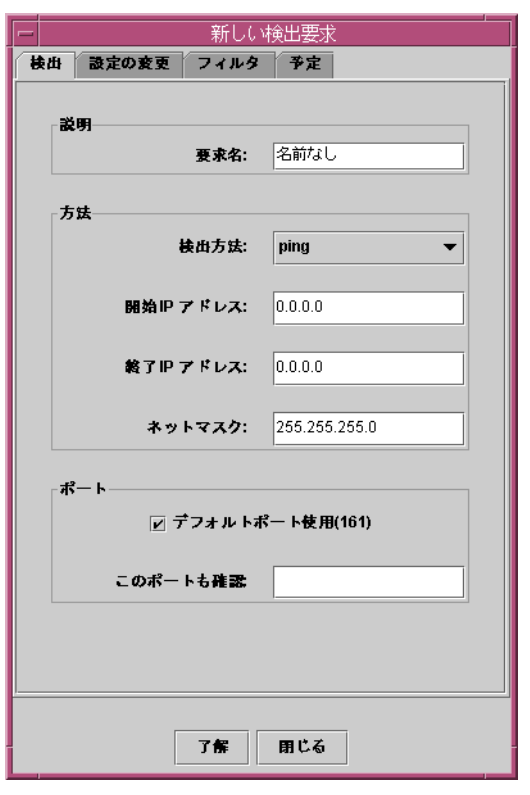

図 2-3 「検出要求」ダイアログボックス

「開始 IP アドレス」フィールドと「終了 IP アドレス」フィールドには、プラット フォームサーバーの IP アドレスの範囲を入力する必要があります。

「ポート」フィールドは、プラットフォームサーバー用の Sun Management Center エージェントのメインポートです。これは、プラットフォームサーバーに Sun Management Center メインエージェントを設定するときに使用したポート番号であ り、通常は 161 です。

- 4. 「了解」をクリックして追加操作を終了し、検出を開始します。
- 5. 終了後に操作を開始するように要求するダイアログボックスが表示された場合は、 「はい」をクリックします。それ以外の場合は、「開始」をクリックします。 Sun Fire B1600 コンポジットが作成されない場合は、詳細について障害追跡の章を参 照してください。

プラットフォームフィルタ基準のオプションを使用すると、Sun Fire B1600 コンポ ジットだけを検出できます。

## <span id="page-56-1"></span>Sun Fire B1600 シンプルプラットフォーム オブジェクトの作成

Sun Fire B1600 でのこの手順の概要を以下に示します。この手順の詳細については、 『Sun Management Center 3.0 ソフトウェア ユーザーマニュアル』の第 3 章を参照 してください。

### <span id="page-56-0"></span>▼ シンプルプラットフォームオブジェクトを作成する

1. メインコンソールウィンドウで、「編集」メニューの「オブジェクトの作成」を選択 します。

2. テキストボックスに適切な情報を入力します。

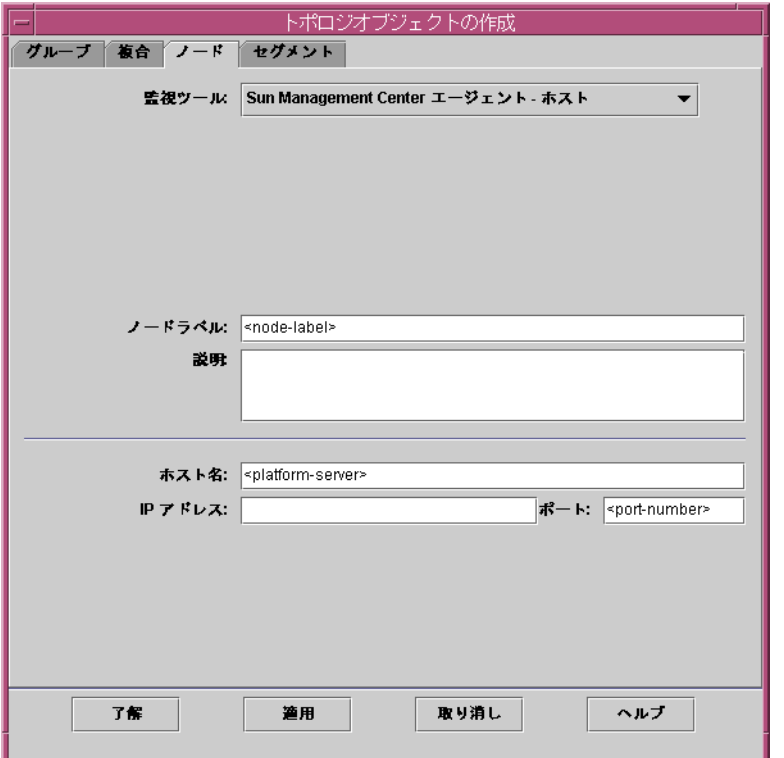

図 2-4 「トポロジオブジェクトの作成」ダイアログボックス—「ノード」タブ

「ホスト名」フィールドは、プラットフォームサーバーのホスト名です。

「ポート」フィールドは、Sun Fire B1600 プラットフォームエージェントのポートで す。これは、プラットフォームエージェント設定の[手順](#page-46-0) 10 で指定したポート番号で す (31 ページの「Sun Management Center 3.0 [プラットフォームエージェントソフト](#page-44-0) [ウェアをインストールおよび設定する」](#page-44-0)を参照)。

3. 「了解」をクリックします。

処理が正常に完了したら、メインコンソールウィンドウに Sun Fire B1600 シェルフの アイコンが追加されます。

4. この新しいアイコンをクリックして、Sun Fire B1600 シェルフの詳細ビューアを起 動します。

第 3 章

# インストールの確認と障害追跡

この章では、システムが正しくインストールされているかどうかを確認する方法につ いて説明し、インストールの問題が発生した場合の障害追跡の手順を示します。

この章は以下の節で構成されています。

- 46 [ページの「インストールの確認」](#page-59-0)
- 47ページの「Sun Fire B100s [ドメインエージェントの設定」](#page-60-0)
- 49 ページの「Sun Fire B1600 [プラットフォームエージェントの設定」](#page-62-0)
- 56 [ページの「コンポジットエラーの障害追跡」](#page-69-0)

# <span id="page-59-0"></span>インストールの確認

第 [2](#page-26-0) 章で説明しているインストールと構成の手順が終了したら、Sun Management Center コンソールを起動し、図 [3-1](#page-59-1) のようなコンポジット、シェルフ、ブレードの 各アイコンがドメインビューに表示されていることを確認してインストールを完了し ます。コンソールを起動するには、遠隔コンソールで次のコマンドを実行します。

# **/opt/SUNWsymon/sbin/es-start -c**

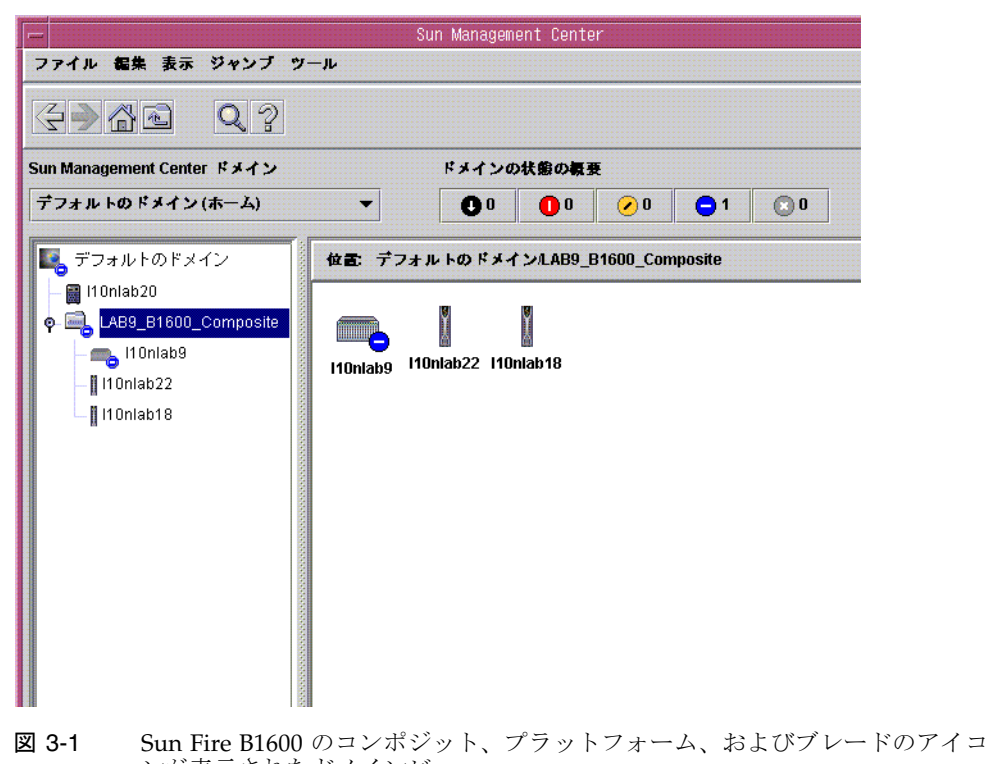

<span id="page-59-1"></span>ンが表示されたドメインビュー

注 – Sun Fire B1600 シェルフだけを管理し、コンポジット作成機構を使用しない場合 は、ドメインビューにはシェルフのアイコンだけが表示されます。

プラットフォームとドメインについては、5 [ページの「プラットフォームのアイコ](#page-18-0) [ン」を](#page-18-0)参照してください。

# <span id="page-60-0"></span>Sun Fire B100s ドメインエージェント の設定

図 [3-2](#page-60-1) は、単一の Sun Fire B100s ドメイン、Sun Management Center サーバー およ び Sun Management Center コンソールを示しています。

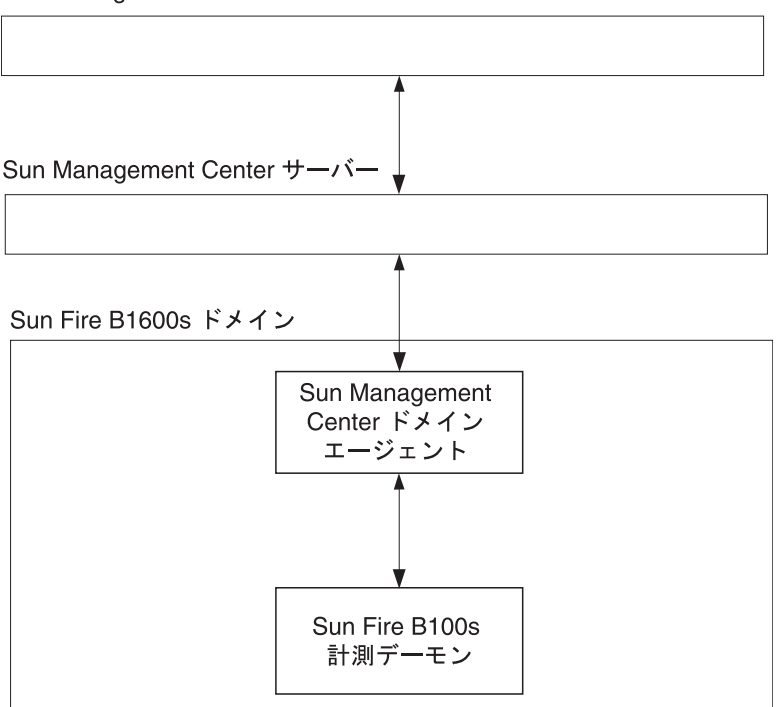

Sun Management Center コンソール

<span id="page-60-1"></span>図 3-2 ドメインエージェントのコンポーネントとデータフロー

Sun Fire B100s 計測デーモンは、Solaris デバイスドライバやその他のインタフェース と通信し、Sun Fire B100s ドメインのハードウェア構成と障害状態の情報を受信しま す。次に、ハードウェア構成の変更と障害の発生の有無を確認します。 Sun Fire B100s ドメインの管理は計測デーモンの単一のインスタンスで行います。

Sun Fire B100s ドメインにソフトウェアをインストールすると、計測デーモンが自動 的に起動し、その後で再起動されます。

Sun Management Center ドメインエージェントは計測デーモンを利用します。

ドメインエージェントの設定を確認するには、各コンポーネントが正しく設定されて いるかどうかを調べる必要があります。

設定が正しく行われていないと、ブレードのドメインエージェントに情報がない場合 や、ドメインエージェントのアイコンに次のメッセージを含む赤いボックスが表示さ れる場合があります。

Data acquisition error: the POM is either not up or not responding to requests

### 確認手順

1. 計測デーモンを使用するには Java 1.4 が必要です。Sun Fire B100s ドメインにログ インし、次のように入力して、適切なバージョンの Java がインストールされている ことを確認します。

```
# /usr/j2se/bin/java -version
java version "1.4.0_03"
Java(TM) 2 Runtime Environment, Standard Edition (build 1.4.0_03-
b04)Java HotSpot(TM) Client VM (build 1.4.0_03-b04, mixed mode)
```
必要な場合は、17 [ページの「](#page-30-1)Java 環境」に従って適切なバージョンの Java をインス トールします。

注 – Java 1.4 をインストールしていても、システムから Java 1.3 が報告される場合 は、17 [ページの「](#page-30-1)Java 環境」の手順に従って Java 1.3 を削除します。

#### 2. 次のように入力して、計測デーモンが動作していることを確認します。

# **ps -ef | grep java** root 257 1 0 Feb 25 ?8:20 /usr/j2se/bin/java - Dcom.sun.spa.wbem.pomi.port=3333 -Xms64m -Xmx768m -Dcom.sun root 324 1 0 Feb 25 ?5:17 /usr/j2se/bin/java - Djava.library.path=/opt/SUNWspa/lib/pm/:/opt/SUNWspa/lib/pm

# <span id="page-62-0"></span>Sun Fire B1600 プラットフォーム エージェントの設定

図 [3-3](#page-62-1) は、2 つの Sun Fire B1600 システムコントローラ (シェルフ全体は示されてい ません)、プラットフォームサーバー、Sun Management Center サーバーおよび Sun Management Center コンソールを示しています。

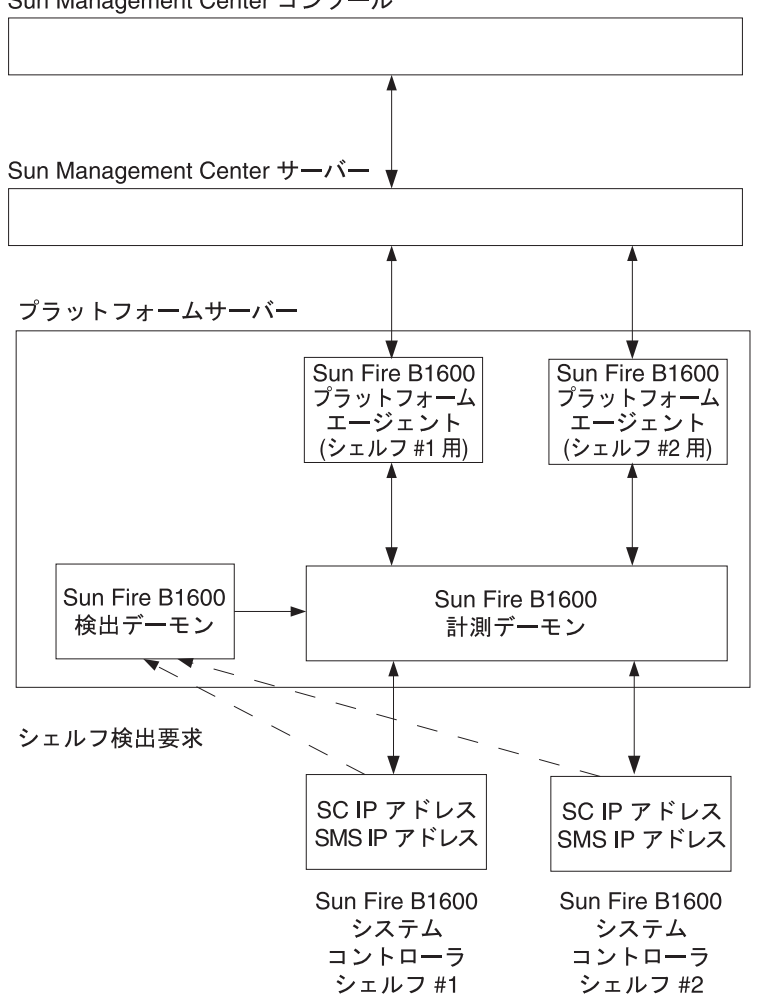

Sun Management Center コンソール

<span id="page-62-1"></span>図 3-3 プラットフォームエージェントのコンポーネントとデータフロー

Sun Fire B1600 検出デーモンは、特定のプラットフォームサーバーによる管理を要求 するように構成されている Sun Fire B1600 プラットフォームからの要求を待機しま す。検出要求の送信先サーバーは、SMS IP アドレスプロパティーの設定で指定され ます。これらの管理要求は、システムコントローラがリセットされたとき、またはシ ステムコントローラの関連パラメタが変更されたときに発生します。

検出デーモンは、Sun Fire B1600 システムコントローラから要求を受信すると、 Sun Fire B1600 計測デーモン (Platform Object Manager (POM) とも呼ばれます) に通 知します。計測デーモンは、MISMI というプロトコルを使用してシステムコント ローラと通信し、システムコントローラから Sun Fire B1600 シェルフのハードウェア 構成と障害状態の情報を受信します。

以降、システムコントローラは、ハードウェア構成が変更されたときや障害が発生し たときに計測デーモンに通知します。管理対象のシェルフに搭載されているブレード 数に応じて異なりますが、初期化の完了にかかる時間は最大 10 分です。

SMS IP アドレスが同じ Sun Fire B1600 シェルフはすべて、そのアドレスを持つプ ラットフォームサーバーで動作している計測デーモンの単一のインスタンスで管理さ れます。

Sun Fire B1600 プラットフォームエージェントは、Sun Management Center エー ジェントのインスタンスです。管理対象のシェルフごとにプラットフォームエージェ ントのインスタンスが 1 つあります。各シェルフに対応するプラットフォームエー ジェントのインスタンスは、31 ページの「[Sun Management Center 3.0](#page-44-1) プラット [フォームエージェントソフトウェアをインストールおよび設定する」で](#page-44-1)説明している 手順に従って明示的に設定する必要があります。

プラットフォームエージェントの設定を確認するには、各コンポーネントが正しく設 定されているかどうかを調べる必要があります。

プラットフォームエージェントやシステムコントローラの設定が正しく行われていな いと、Sun Management Center のドメインビューでプラットフォームエージェント のアイコンに情報が表示されない場合や、赤いボックスに次のメッセージが表示され る場合があります。

Data acquisition error: the POM is either not up or not responding to requests

または、黄色のボックスに次のメッセージが表示される場合があります。

Data acquisition error: insufficient privileges

### 確認手順

1. システムコントローラの設定には、システムコントローラ自身の IP アドレスとシス テムコントローラを管理するプラットフォームサーバーの IP アドレスを使用する必 要があります。システムコントローラで showsc を実行して、システムコントロー ラが正しく設定されていることを確認してください。

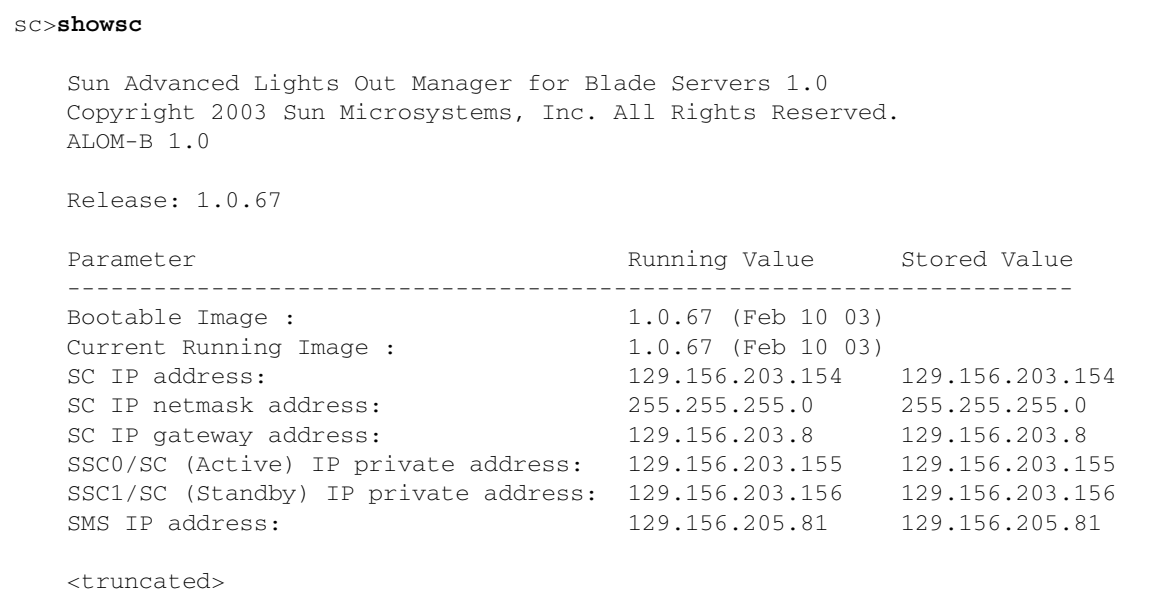

確認が必要な値は次のとおりです。

- SMS IP address-プラットフォームサーバーの IP アドレスです。
- SC IP address—システムコントローラのIP アドレスです。

これらの値が適切でない場合は、システムコントローラで setupsc コマンドを実行 して正しく設定します。この操作を行わないと、Sun Fire B1600 プラットフォーム エージェントで Sun Fire B1600 シェルフの状態を判断できません。手順の詳細が必 要な場合は、『Sun Fire B1600 ブレードシステムシャーシソフトウェア設定マニュア ル』を参照してください。

2. 検出デーモンと計測デーモンを使用するには、Java 1.4 が必要です。プラットフォー ムサーバーにログインし、次のように入力して、適切なバージョンの Java がプラッ トフォームサーバーにインストールされていることを確認します。

# **/usr/j2se/bin/java -version** java version "1.4.0\_03" Java(TM) 2 Runtime Environment, Standard Edition (build 1.4.0\_03  $b04)$ Java HotSpot(TM) Client VM (build 1.4.0\_03-b04, mixed mode)

必要な場合は、17 [ページの「](#page-30-1)Java 環境」に従って適切なバージョンの Java をインス トールします。

注 – Java 1.4 をインストールしていても、システムから Java 1.3 が報告される場合 は、17 [ページの「](#page-30-1)Java 環境」の手順に従って Java 1.3 を削除します。

- <span id="page-65-1"></span><span id="page-65-0"></span>3. 検出デーモンは、管理対象の Sun Fire B1600 システムコントローラからの要求を待 機します。次の手順に従って、検出デーモンが正しく実行および設定されていること を確認してください。
	- a. 次のように入力して、Sun Fire B1600 検出デーモンが動作していることを確認し ます。

# **netstat -a | grep mismi** \*.mismi \*.\* 0 0 24576 0 LISTEN  $*$ . mismi  $*$ . \* 0 24576 0 LISTEN

出力には、検出デーモンが管理対象のプラットフォームの要求を待機していることが 示されます。

b. /etc/services を調べて、次のエントリが存在することを確認します。

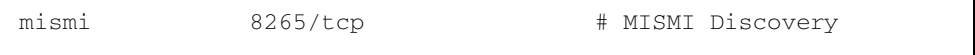

このエントリが存在しない場合は、パッケージが正しくインストールされているかど うかを確認します。

c. /etc/inetd.conf を調べて、次のエントリが存在することを確認します。

# MISMIDISCOVERY - mismiDiscovery daemon mismi stream tcp6 nowait root /opt/SUNWspa/bin/mismiDiscovery mismiDiscovery

> このエントリが存在する場合は、次のコマンドを使用して inetd を再起動し、[手順](#page-65-0) [a](#page-65-0) に戻ります。

# **pkill -1 inetd**

d. 次のように入力して、/etc/inetd.conf が /etc/inet/inetd.conf へのシン ボリックリンクであることを確認します。

# **ls -l /etc/inetd.conf**

出力は次のようになります。

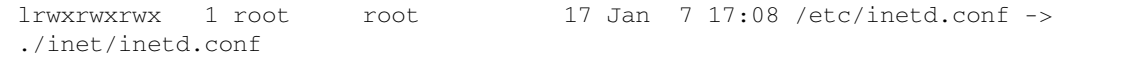

リンクが存在しない場合は、SUNWbgodr パッケージのインストールで手順 4 に示し たエントリの追加に失敗しています。/etc/inet/inetd.conf のエントリを /etc/inetd.conf にコピーし、次のコマンドを使用して inetd を再起動してくだ さい。

# **pkill -1 inetd**

構成を確認するには[、手順](#page-65-1) 3 の先頭に戻ります。

e. Sun Fire B1600 検出デーモンが待機中であることと、Sun Fire B1600 システムコ ントローラとの接続が確立されていることを確認します。

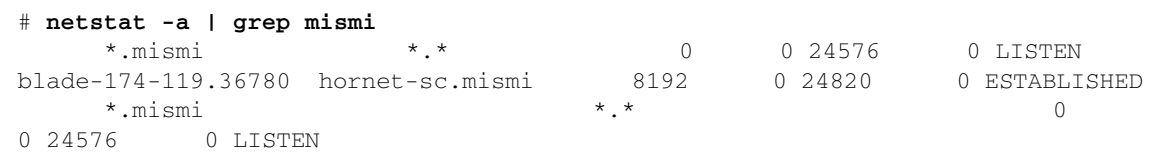

注 – この手順の実行には数分かかる場合があります。

この例では、hornet-sc が管理対象の Sun Fire B1600 システムコントローラの名前 です。

接続が確立されていない場合は、38 [ページの「ソフトウェアのインストールと設定](#page-51-0) [後の処理」](#page-51-0)で説明している手順に従ってシステムコントローラの設定を確認します。

4. システムコントローラから Sun Fire B1600 シェルフのハードウェア構成と障害の情 報を取得するプラットフォームサーバーで、単一の計測デーモンが実行されます。

a. 次のように入力して、計測デーモンが動作していることを確認します。

# **ps -ef | grep wbem.pomi**

 root 243 1 0 08:59:43 ?0:21 /usr/j2se/bin/java - Dcom.sun.spa.wbem.pomi.port=3333 -Xms64m -Xmx768m -Dcom.sun

> b. 計測デーモンに対して snoop を実行して、計測デーモンがシェルフと通信してい ることを確認します。

# **snoop -d <net-interface> port 8265 host <system-controller>** Using device /dev/ce (promiscuous mode) blade-174-119 -> hornet-sp TCP D=8265 S=51699 Ack=3374174817 Seq=503615907 Len=985 Win=24820 hornet-sp -> blade-174-119 TCP D=51699 S=8265 Ack=503616892 Seq=3374174817 Len=0 Win=8192 hornet-sp -> blade-174-119 TCP D=51699 S=8265 Ack=503616892 Seq=3374174817 Len=530 Win=8192 blade-174-119 -> hornet-sp TCP D=8265 S=51699 Ack=3374175347 Seq=503616892 Len=986 Win=24820

項目の意味は次のとおりです。

- <system-controller>は、システムコントローラのホスト名です。
- <net-interface> は、ソフトウェアを実行しているプラットフォームに応じて 異なります。

トラフィックのない期間が数秒間存在する可能性があります。システムコントローラ のプロンプトで次のように入力して、トラフィックを発生させることができます。

hornet-sc>**setlocator on** hornet-sc>**setlocator off** 5. 次のように入力して、プラットフォームエージェントが動作していることを確認しま す。

# **ps -ef | grep esd**

プラットフォームエージェントが動作している場合は、各プラットフォームエージェ ントで次のような応答が返されます。

root 888 1 0 15:57:35 ?0:12 esd - init <sc-system-name> dir /var/opt/SUNWsymon -q

ここで、<sc-system-name> は Sun Fire B1600 システムコントローラです。 エージェントが動作していない場合は、次のように入力して、監視対象のプラット フォームごとにエージェントを起動してください。

# **/opt/SUNWsymon/sbin/es-start -y <sc-system-name>**

ここで、<sc-system-name> は Sun Fire B1600 システムコントローラの名前です。

注 – プラットフォームエージェントが機能している場合は、Sun Fire B100s ブレード にドメインエージェントをインストールしていないために、ハードディスクドライ ブ、CPU または Ethernet MAC アドレスに関する情報がテーブルに含まれていない 可能性があります。この場合は、28 [ページの「ドメインエージェントソフトウェア](#page-41-1) [をインストールおよび設定する」](#page-41-1)に従ってブレードをインストールするか、または 47 ページの「Sun Fire B100s [ドメインエージェントの設定」の](#page-60-0)確認手順を実行しま す。

# <span id="page-69-0"></span>コンポジットエラーの障害追跡

#### 問題

● コンポジットの作成が失敗する

考えられる問題の原因について、次の手順で確認します。

- 1. 適切なプラットフォームのホスト名と Sun Management Center 3.0 エージェントの ポートを指定していることを確認します。
- 2. 次のように入力して、プラットフォームエージェントが動作するホストで Sun Management Center 3.0 のメインエージェントが実行されていることを確認しま す。

#### # **ps -ef | grep esd**

 root 17417 1 1 Feb 12 ?49:19 esd - init caldbeck-sp -dir /var/opt/SUNWsymon -q root 17884 1 0 Feb 12 ?2:32 esd - inet agent dir -dir /var/opt/SUNWsymon -q

> 3. ノードを作成し、Sun Fire B1600 プラットフォームオブジェクトを直接作成してみ ます。

この操作を行うには、「トポロジオブジェクトの作成」ウィンドウの「ノード」タブ を選択します。

4. 次のように入力して、Sun Management Center サーバーにコンポジットオブジェク トの検出テーブルが存在することを確認します。

```
# /opt/SUNWsymon/sbin/es-dt -v
```
出力が生成されない場合、または次のような内容が出力されない場合は、検出テーブ ルが正しく作成されていません。

```
Discovery Service loaded on: Agent
Entries:
  Label ><composite-label><
  Host ><hostname><
  Port ><port><
   OID ><1.3.6.1.4.1.42.2.12.2.2.1.1.9.100><
   Node Object Type >b1600-composite<
```
第 4 章

# 物理プロパティーと 論理プロパティー

Sun Management Center コンソールでは、共通のテーブルとフィールドのセットを 使用して、Sun Fire B1600 ブレードと Sun Fire B100s ブレードにハードウェア情報を 提供します。この章では、テーブル別にクラスとプロパティーの簡単な説明を示しま す。

この章は以下の節で構成されています。

- 60 [ページの「システムのプロパティー」](#page-73-0)
- 61 [ページの「物理コンポーネントのプロパティー」](#page-74-0)
- 69 [ページの「論理デバイスのプロパティー」](#page-82-0)
- 76 [ページの「環境センサのプロパティー」](#page-89-0)

Sun Fire B100s ブレードのドメインエージェントと Sun Fire B1600 プラットフォーム エージェントでは、同じテーブルレイアウトを使用して Sun Management Center コ ンソールで情報を提供します。2 つのエージェントが提供する情報の主な違いは、返 される情報のレベルです。

ドメインエージェントのテーブルには、単一の Sun Fire B100s ドメイン (つまり、単 一のブレード) に関する情報だけが含まれています。

プラットフォームエージェントのテーブルには、ブレードを含む Sun Fire B1600 シェ ルフ全体に関する情報が含まれているため、サイズが大幅に大きくなります。

注 – 無関係なテーブルやフィールドが含まれる場合もありますが、その場合、 フィールドは「--」または空白です。

# <span id="page-73-0"></span>システムのプロパティー

<span id="page-73-2"></span>システム情報テーブルには、システムハードウェアの最上位のビューが含まれます。 ドメインのハードウェアプラットフォームモジュールの場合、これは Sun Fire B100s ブレードハードウェアの最上位のビューに関連します。Sun Fire B1600 ハードウェア プラットフォームモジュールの場合、これはブレードを含む Sun Fire B1600 シェルフ 全体のビューに関連します。

表 [4-1](#page-73-1) は、その他の Sun Management Center 3.0 プラットフォームのハードウェアモ ジュールによって提供された従来の情報に準拠するいくつかのフィールドを示してい ます。

<span id="page-73-1"></span>表 4-1 システム情報テーブルのプロパティー

| プロパティー          | 説明                              |
|-----------------|---------------------------------|
| 名前              | システムの固定値                        |
| マシン             | CPU アーキテクチャー (たとえば、Sun4u)       |
| プラットフォーム        | プラットフォームのタイプ                    |
| ディスク総容量         | プラットフォームを通じて直接管理されるハードディスクの合計数* |
| メモリ総容量          | DIMM メモリの総容量*                   |
| テープデバイス総数       | プラットフォームを通じて直接管理されるテープデバイスの合計数  |
| プロセッサ総数         | CPU プロセッサの総数*                   |
| ホスト名            | システムの IP ホスト名                   |
| OS バージョン        | システムの OS バージョン                  |
| OS リビジョン        | OS リビジョン                        |
| モジュールの<br>ステータス | モジュールの現在の状態                     |

\* プラットフォームエージェントでは、ディスクとプロセッサの数、および監視対象のブレードを含む Sun Fire B1600 シェルフ全体のメモリ容量が報告されます。

注 – 特定の Sun Fire B100s ブレードを管理しないように選択した場合、上記の合計 にはそのブレードのディスク、プロセッサおよびメモリが含まれません。これは、ブ レードが正常に管理され、ブレードのドメインエージェントが動作していない場合も 同様です。

# <span id="page-74-0"></span>物理コンポーネントのプロパティー

この項で示すテーブルは、システム内の物理コンポーネントのインスタンスを表しま す。

## 共通プロパティー

すべての物理コンポーネントに共通の 11 個のプロパティーは次のとおりです。

- 名前
- 説明
- モデル
- 動作状態
- 追加情報
- パーツ番号
- バージョン
- シリアル番号
- 製造元
- ホットスワップ対応
- リムーバブル

図 [4-1](#page-75-0) は、ファンテーブルの一部 (よく参照される「場所」と「説明」の列) をブラウ ザに表示した画面です。

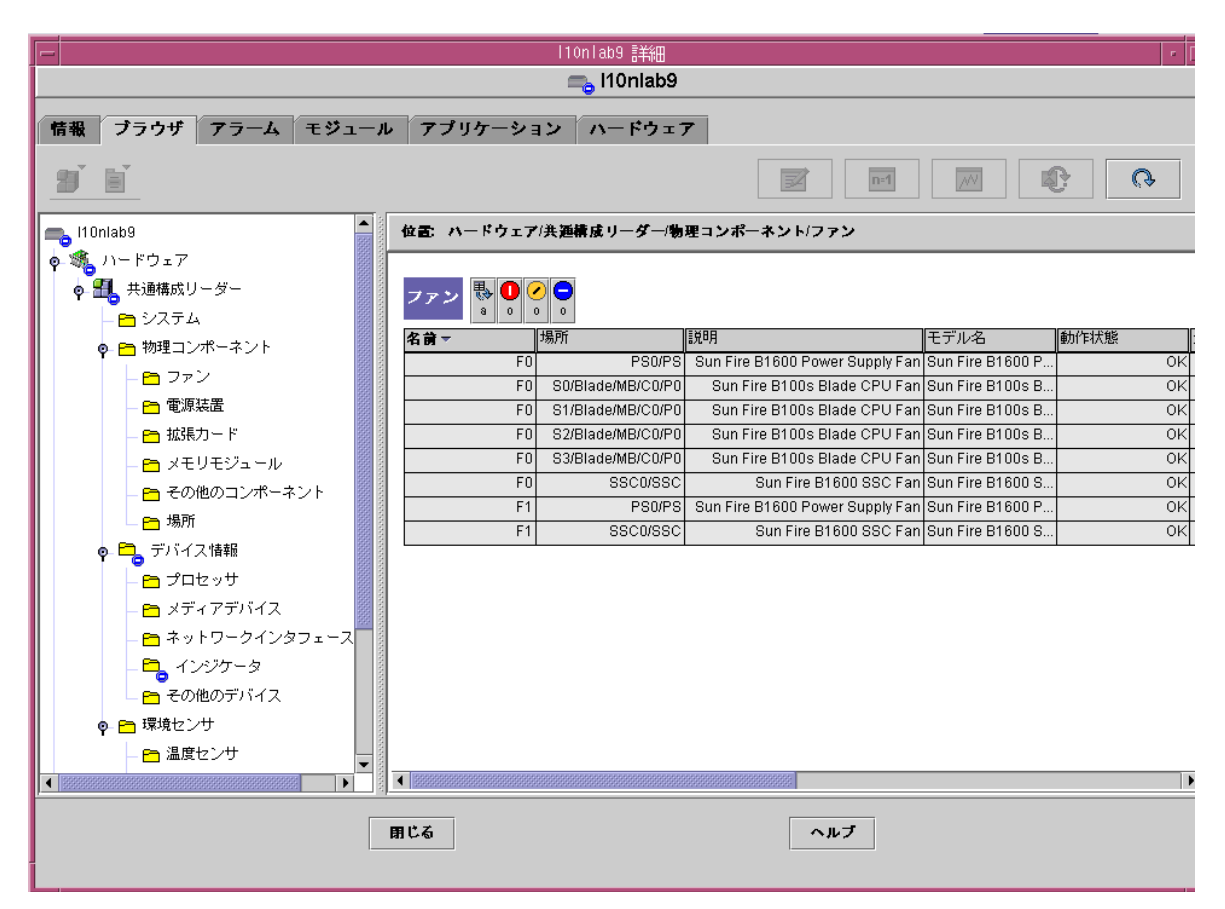

<span id="page-75-0"></span>図 4-1 物理コンポーネントの「場所」と「説明」の列

表 [4-2](#page-75-1) は、「動作状態」プロパティーに使用できる値を示しています。

#### <span id="page-75-2"></span>表 4-2 「動作状態」の値

<span id="page-75-1"></span>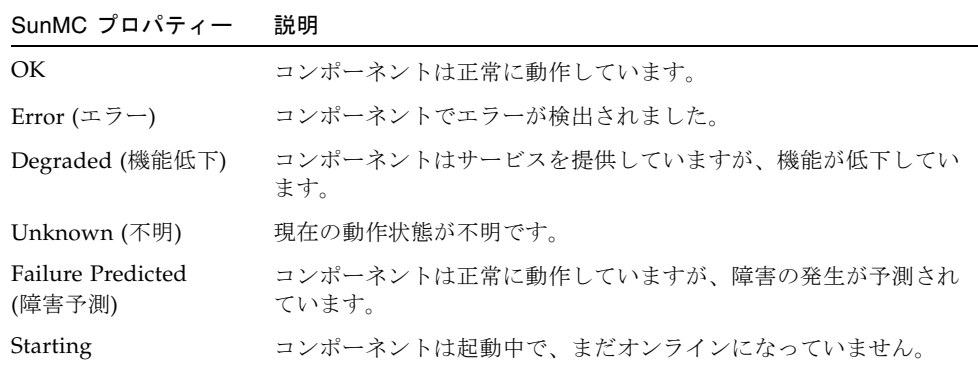

表 4-2 「動作状態」の値 (続き)

| SunMC プロパティー                       | 説明                                                                                        |
|------------------------------------|-------------------------------------------------------------------------------------------|
| Stopping                           | コンポーネントは停止中です。                                                                            |
| Service (サービス)                     | コンポーネントの構成、保守、クリーニング、または管理が実行さ<br>れています。                                                  |
| Stressed (高負荷)                     | コンポーネントは動作していますが、注意が必要です。高負荷状熊<br>の例として、overloaded (過負荷)、overheated (過熱) などが<br>挙げられます。   |
| Non Recoverable<br>(回復不能)          | 回復不能なエラーが発生しました。                                                                          |
| No Contact<br>(接続不能)               | 監視システムの現在のインスタンスではこのコンポーネントを認識<br>していますが、一度も接続を確立できていません。                                 |
| Lost Comms<br>(通信遮断)               | コンポーネントは認識されており、以前は通信が正常に行われてい<br>ましたが、現在は接続できません。                                        |
| Stopped $(\frac{1}{2} \mathbb{L})$ | コンポーネントは認識されており障害も発生していませんが、動作<br>しておらず、ユーザーにサービスを提供できません。つまり、コン<br>ポーネントは意図的に機能停止されています。 |

## ファン

プラットフォームエージェントの場合、このテーブルには、ブレードを含む Sun Fire B1600 全体に存在するすべてのファンに対応する行があります。テーブルで ファンのタイプを確認するには、「説明」列を調べます。各ファンの場所を確認する には、「場所」フィールドを確認します。

<span id="page-76-0"></span>表 4-3 ファンテーブルのプロパティー

| SunMC プロパティー | 説明                            |
|--------------|-------------------------------|
| 名前           | 一意の名前                         |
| 場所           | デバイスの場所のパス                    |
| 説明           | コンポーネントの簡単な説明                 |
| モデル          | Sun Microsystems モデル名         |
| 動作状態         | コンポーネントの現在の状態                 |
| 追加情報         | 現在の動作状熊の補足情報                  |
| パーツ番号        | Sun Microsystems またはその他のパーツ番号 |
| バージョン        | パーツのバージョン番号                   |
| シリアル番号       | パーツのシリアル番号                    |

#### 表 4-3 ファンテーブルのプロパティー (続き)

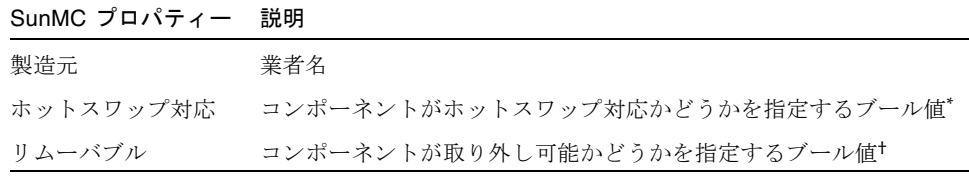

 $\overline{\phantom{a}}$ 

\* システムを停止せずに交換できるコンポーネントはホットスワップ対応です。

† コンポーネントが取り外し可能なのは、コンポーネントが属するグループが取り外し可能な場合ではなく、 コンポーネント自体が取り外し可能な場合です。たとえば、ファントレー自体は取り外し可能でも、ファン トレー内の個々のファンは取り外し可能でない場合があります。FRU (現場交換可能ユニット) はすべて「リ ムーバブル」です。

### 電源装置

プラットフォームエージェントの場合、このテーブルには、ブレードを含む Sun Fire B1600 全体に存在するすべての電源装置コンポーネントに対応する行があり ます。Sun Fire B1600 シェルフの電源装置は、「説明」列の「Sun Fire B1600 Power Supply FRU Enclosure」というテキストによって識別されます。

また、このテーブルには、サービス担当者にとっては有用であるが、システム管理者 が考慮する必要のないその他の電源装置コンポーネントに対応する行も含まれていま す。

<span id="page-77-0"></span>表 4-4 電源装置テーブルのプロパティー

| <b>OUITIVIO JALITI</b> | ᇖᄢ                             |
|------------------------|--------------------------------|
| 名前                     | 一意の名前                          |
| 場所                     | デバイスの場所のパス                     |
| 説明                     | コンポーネントの簡単な説明                  |
| モデル                    | Sun Microsystems モデル           |
| 動作状態                   | コンポーネントの現在の状態                  |
| 追加情報                   | 現在の動作状熊の補足情報                   |
| パーツ番号                  | Sun Microsystems またはその他のパーツ番号  |
| バージョン                  | パーツのバージョン番号                    |
| シリアル番号                 | パーツのシリアル番号                     |
| 製造元                    | 業者名                            |
| ホットスワップ対応              | コンポーネントがホットスワップ対応かどうかを指定するブール値 |
| リムーバブル                 | コンポーネントが取り外し可能かどうかを指定するブール値    |

SunMC プロパティー 説明

## 拡張カード

このテーブルは、システムに取り付けられているその他の拡張カードを識別します。 また、このテーブルには、サービス担当者にとっては有用であるが、システム管理者 が考慮する必要のないその他のコンポーネントに対応する行も含まれています。

<span id="page-78-0"></span>表 4-5 拡張カードテーブルのプロパティー

| SunMC プロパティー 説明 |                                |
|-----------------|--------------------------------|
| 名前              | 一意の名前                          |
| 場所              | デバイスの場所のパス                     |
| 説明              | コンポーネントの簡単な説明                  |
| モデル             | Sun Microsystems モデル           |
| 動作状態            | コンポーネントの現在の状態                  |
| 追加情報            | 現在の動作状熊の補足情報                   |
| パーツ番号           | Sun Microsystems またはその他のパーツ番号  |
| バージョン           | パーツのバージョン番号                    |
| シリアル番号          | パーツのシリアル番号                     |
| 製造元             | 業者名                            |
| ホットスワップ対応       | コンポーネントがホットスワップ対応かどうかを指定するブール値 |
| リムーバブル          | コンポーネントが取り外し可能かどうかを指定するブール値    |
| バスの種類           | PCI、cPCI、SCSI などのカードを識別        |

## メモリモジュール

このテーブルは、DIMM や EEPROM などのすべての物理メモリコンポーネントを識 別します。メモリモジュールの種類を判断するには、「説明」フィールドを使用しま す。

プラットフォームエージェントの場合、このテーブルには、ブレードを含む Sun Fire B1600 全体に存在するすべてのメモリモジュールに対応する行があります。 各メモリモジュールの場所を確認するには、「場所」フィールドを調べます。

| SunMC プロパティー 説明 |                                                |
|-----------------|------------------------------------------------|
| 名前              | 一意の名前                                          |
| 場所              | デバイスの場所のパス                                     |
| 説明              | コンポーネントの簡単な説明                                  |
| モデル             | Sun Microsystems モデル                           |
| 動作状態            | コンポーネントの現在の状態                                  |
| 追加情報            | 現在の動作状態の補足情報                                   |
| パーツ番号           | Sun Microsystems またはその他のパーツ番号                  |
| バージョン           | パーツのバージョン番号                                    |
| シリアル番号          | パーツのシリアル番号                                     |
| 製造元             | 業者名                                            |
| ホットスワップ対応       | コンポーネントがホットスワップ対応かどうかを指定するブール値                 |
| リムーバブル          | コンポーネントが取り外し可能かどうかを指定するブール値                    |
| サイズ             | DIMM サイズ                                       |
| バンクラベル          | 現在のコンポーネントに関連付けられた物理ラベル*                       |
|                 | ECC エラーカウント   このコンポーネントについて記録された ECC エラーカウントの数 |

<span id="page-79-0"></span>表 4-6 メモリモジュールテーブルのプロパティー

\* この文字列は、Solaris 論理バンクの番号付けではなくメモリ位置の物理ラベル付けに関連します。

## その他の物理コンポーネント

このテーブルは、上記以外のすべての物理コンポーネントに使用されます。

Sun Fire B1600 シェルフに取り付けられているブレードを識別するには、プラット フォームエージェントにあるこのテーブルを使用します。ブレードを識別する場合 は、Blade の「名前」プロパティーと、ブレードが挿入されているスロットを示す 「場所」プロパティー (たとえば、S0/Blade) を指定します。

プラットフォームエージェントでは、Sun Fire B1600 システムコントローラから報告 された各ブレードの状態が、対応するブレードの「動作状態」フィールドに表示され ます。

<span id="page-80-0"></span>表 4-7 その他の物理コンポーネントテーブルのプロパティー

| SunMC プロパティー | 説明                             |
|--------------|--------------------------------|
| 名前           | 一意の名前                          |
| 場所           | デバイスの場所のパス                     |
| 説明           | コンポーネントの簡単な説明                  |
| モデル          | Sun Microsystems モデル           |
| 動作状態         | コンポーネントの現在の状態                  |
| 追加情報         | 現在の動作状熊の補足情報                   |
| パーツ番号        | Sun Microsystems またはその他のパーツ番号  |
| バージョン        | パーツのバージョン番号                    |
| シリアル番号       | パーツのシリアル番号                     |
| 製造元          | 業者名                            |
| ホットスワップ対応    | コンポーネントがホットスワップ対応かどうかを指定するブール値 |
| リムーバブル       | コンポーネントが取り外し可能かどうかを指定するブール値    |

### 場所

場所テーブルは、コンポーネントを (ホット) プラグ可能なスロットを表します。

プラットフォームエージェントでは、このテーブルはブレードスロット、PSU ス ロットおよび SSC スロットの占有状態を示します。これらのスロットは、ホットス ワップ可能なプライマリコンポーネントです。

Sun Fire B1600 ブレードスロットは、「説明」フィールドの「Sun Fire B1600 Blade Slot on Midplane」というテキストによって識別されます。

PSU スロットは、「説明」フィールドの「Sun Fire B1600 PSU Slot on Midplane」と いうテキストによって識別されます。

SSC スロットは、「説明」フィールドの「Sun Fire B1600 SSC Slot on Midplane」と いうテキストによって識別されます。

また、このテーブルには、サービス担当者にとっては有用であるが、システム管理者 が考慮する必要のないスロットに対応する行も含まれています。

<span id="page-81-0"></span>表 4-8 場所テーブルのプロパティー

| SunMC プロパティー | 説明                                                  |
|--------------|-----------------------------------------------------|
| 名前           | 一意の名前                                               |
| 場所           | デバイスの場所のパス                                          |
| 場所の種類        | 場所を占有するコンポーネントの種類を指定                                |
| 占有率          | 使用可能な値は、unknown (不明)、occupied (占有) または empty<br>(空) |

# <span id="page-82-0"></span>論理デバイスのプロパティー

デバイステーブルは、システムの論理デバイスを表します。たとえば、CPU モ ジュールには 1 つ以上のプロセッサが含まれる可能性があるため、CPU モジュール は物理コンポーネントとして表されますが、モジュール内のプロセッサは論理デバイ スとして表されます。以下のテーブルに、共通モデルに含まれる論理デバイスを示し ます。

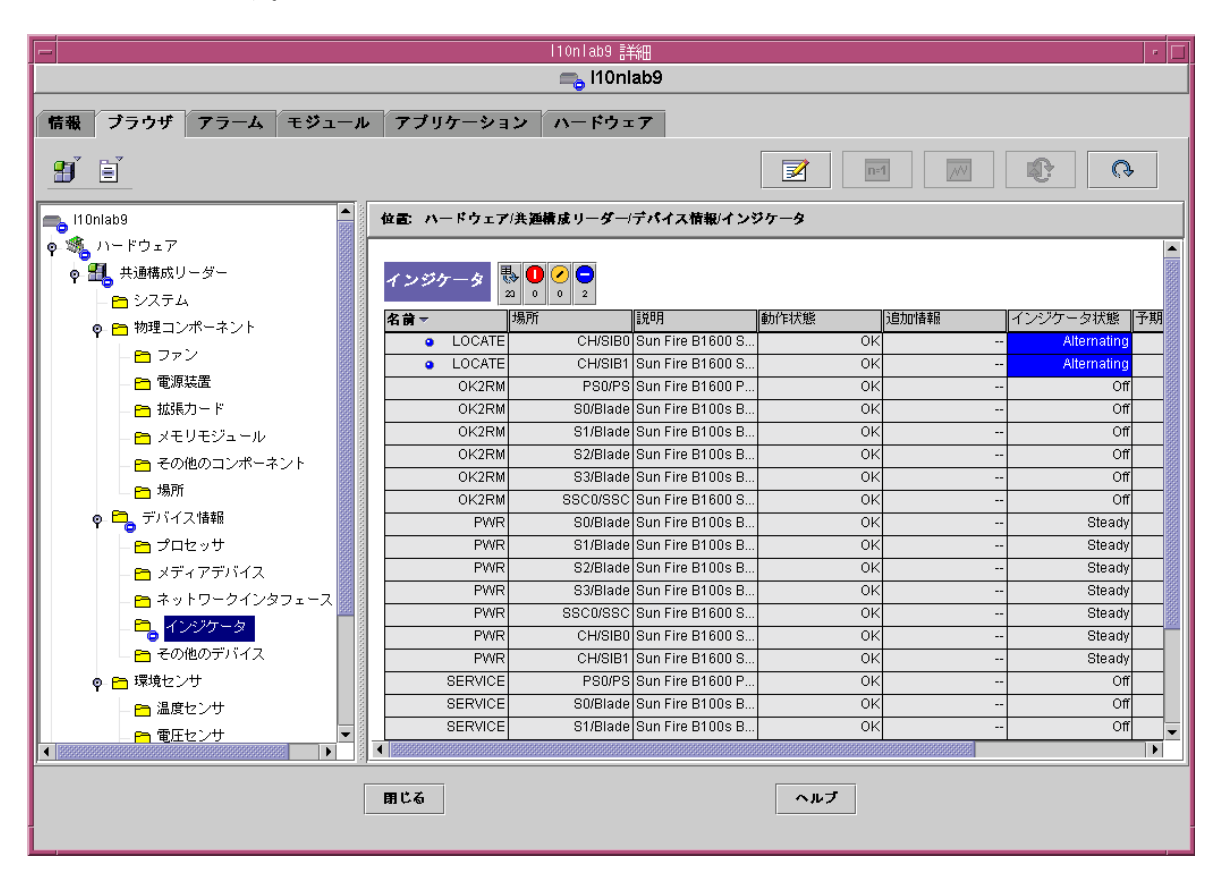

<span id="page-82-1"></span>図 4-2 インジケータを表す論理デバイステーブルの一部

論理デバイスでは、「可用性」プロパティーを使用します。可用性の値は次のとおり です。

- Other
- Unknown
- Running/Full Power
- Warning
- In Test
- Not Applicable
- Power Off
- Off Line
- Off Duty
- Degraded
- Not Installed
- Install Error
- Power Save Unknown
- Power Save Low Power Mode
- Power Save Standby
- Power Cycle
- Power Save Warning
- Paused
- Not Ready
- Not Configured
- Ouiesced

また、論理デバイスでは、「冗長性ステータス」プロパティーも使用します。冗長性 グループに属するデバイスの場合、このプロパティーはこのコンポーネントの現在の 役割を示します。たとえば、サービスプロセッサは別のサービスプロセッサのアク ティブ/スタンバイペアとして動作する場合があります。同様に、ネットワークイン タフェースは冗長なネットワークペアのプライマリメンバーまたはセカンダリメン バーになる場合があります。「冗長性ステータス」の有効な値は次のとおりです。

- Not Applicable
- Unknown
- Active
- Standby
- Primary
- Secondary
- Other

## プロセッサ

プラットフォームエージェントの場合、このテーブルには、ブレードを含む Sun Fire B1600 全体に存在するすべてのプロセッサに対応する行があります。テーブ ルでプロセッサのタイプを確認するには、「説明」列を調べます。各プロセッサの場 所を確認するには、「場所」フィールドを調べます。

<span id="page-84-0"></span>表 4-9 プロセッサテーブルのプロパティー

| SunMC プロパティー 説明 |                                |
|-----------------|--------------------------------|
| 名前              | 一意の名前                          |
| 場所              | デバイスの場所のパス                     |
| 説明              | デバイスの簡単な説明                     |
| 動作状態            | デバイスの現在の状態                     |
| 追加情報            | 現在の動作状態の補足情報                   |
| 可用性             | デバイスの可用性                       |
| 冗長性ステータス        | 冗長性グループに属するデバイスの状態             |
| プロセッサ ID        | さまざまな Solaris コマンドで使用される数値の ID |
| クロック周波数         | プロセッサクロックの速度                   |
| ファミリ            | プロセッサファミリ (たとえば、sparcv9)       |
| データキャッシュ<br>サイズ | プライマリデータキャッシュのサイズ              |
| 命令キャッシュ<br>サイズ  | プライマリ命令キャッシュのサイズ               |
| サイズ             | レベル2キャッシュ レベル2キャッシュのサイズ        |

## メディアデバイス

このテーブルは、すべてのメディアデバイス (ディスク、CD-ROM、DVD-ROM、 テープなど) を表します。

プラットフォームエージェントの場合、このテーブルには、ブレードを含む Sun Fire B1600 全体に存在するすべてのメディアデバイスに対応する行があります。 テーブルでメディアデバイスのタイプを確認するには、「説明」列を調べます。各メ ディアデバイスの場所を確認するには、「場所」フィールドを調べます。

<span id="page-85-0"></span>表 4-10 メディアデバイステーブルのプロパティー

| SunMC プロパティー 説明    |                                         |
|--------------------|-----------------------------------------|
| 名前                 | 一意の名前                                   |
| 場所                 | デバイスの場所のパス                              |
| 説明                 | デバイスの簡単な説明                              |
| 動作状態               | デバイスの現在の状態                              |
| 追加情報               | 現在の動作状熊の補足情報                            |
| 可用性                | デバイスの可用性                                |
| 冗長性ステータス           | 冗長性グループに属するデバイスの状態                      |
| 物理パス               | /devices の下位のメディアアクセスデバイスのパス            |
| タイプ                | ディスク、CD-ROM、DVD-ROM、テープ                 |
|                    | ハードエラーカウント kstat を使用して取得できるハードデバイスエラーの数 |
|                    | ソフトエラーカウント kstat を使用して取得可能              |
| トランスポート<br>エラーカウント | kstat を使用して取得可能                         |

### ネットワークインタフェース

プラットフォームエージェントの場合、このテーブルは Sun Fire B100s ブレードの ネットワークインタフェースを示します。各ネットワークインタフェースの場所を確 認するには、「場所」フィールドを調べます。

各ブレードにはネットワークインタフェースが 2 つあります。各ネットワークインタ フェースの ID を確認するには、「デバイス ID」フィールドを調べます。

<span id="page-86-0"></span>表 4-11 ネットワークインタフェーステーブルのプロパティー

| SunMC プロパティー 説明    |                                           |
|--------------------|-------------------------------------------|
| 名前                 | 一意の名前                                     |
| 場所                 | デバイスの場所のパス                                |
| 説明                 | デバイスの簡単な説明                                |
| 動作状態               | デバイスの現在の状態                                |
| 追加情報               | 現在の動作状態の補足情報                              |
| 可用性                | デバイスの可用性 (offline、online)                 |
| 冗長性ステータス           | 冗長性グループに属するデバイスの状態                        |
| 物理パス               | /devices の下位のネットワークデバイスのパス                |
| 速度                 | bps 単位の速度                                 |
| 固定アドレス             | MAC アドレス                                  |
| ネットワークアドレス IP アドレス |                                           |
| シンボル名              | この IP アドレスに関連付けられたシンボリックネットワークまたは<br>ホスト名 |
|                    | 入力エラーカウント - kstat を使用して取得可能               |
|                    | 出力エラーカウント - kstat を使用して取得可能               |

## インジケータ

プラットフォームエージェントの場合、このテーブルは、ブレードを含む Sun Fire B1600 全体に存在するすべてのインジケータに関する情報を示します。

テーブルでインジケータのタイプを確認するには、「説明」列を調べます。各インジ ケータの場所を確認するには、「場所」フィールドを調べます。「予期されている状 態」フィールドと「インジケータ状態」フィールドは、それぞれインジケータの通常 の状態と現在の状態を表します。

<span id="page-87-0"></span>表 4-12 インジケータテーブルのプロパティー

| SunMC プロパティー | - 説明                               |
|--------------|------------------------------------|
| 名前           | 一意の名前                              |
| 場所           | デバイスの場所のパス                         |
| 説明           | コンポーネントの簡単な説明                      |
| 動作状態         | デバイスの現在の状態                         |
| 追加情報         | 現在の動作状態の補足情報                       |
| インジケータ状態     | STEADY、OFF、ALTERNATING、または UNKNOWN |
| 予期されている状態    | STEADY、OFF、または ALTERNATING         |
| 色            | インジケータの色                           |

## その他のデバイス

このテーブルは、上記以外のすべての論理デバイスに使用されます。また、このテー ブルには、サービス担当者にとっては有用であるが、システム管理者が考慮する必要 のないその他のコンポーネントに対応する行も含まれています。

<span id="page-88-0"></span>表 4-13 その他のデバイステーブルのプロパティー

| SunMC プロパティー | 「説明                       |
|--------------|---------------------------|
| 名前           | 一意の名前                     |
| 場所           | デバイスの場所のパス                |
| 説明           | コンポーネントの簡単な説明             |
| 動作状態         | コンポーネントの現在の状態             |
| 追加情報         | 現在の動作状熊の補足情報              |
| 可用性          | デバイスの可用性 (offline、online) |
| 冗長性ステータス     | 冗長性グループに属するデバイスの状態        |
| デバイス ID      | デバイス ID                   |

# <span id="page-89-0"></span>環境センサのプロパティー

環境センサは、ファン速度 (タコメータ)、温度、電流および電圧用にモデル化されて います。次の 2 種類のセンサがサポートされています。

- 数値
- 非数値

プラットフォームエージェントの場合、これらのテーブルは、ブレードを含む Sun Fire B1600 全体に存在する環境センサのプロパティーを表します。

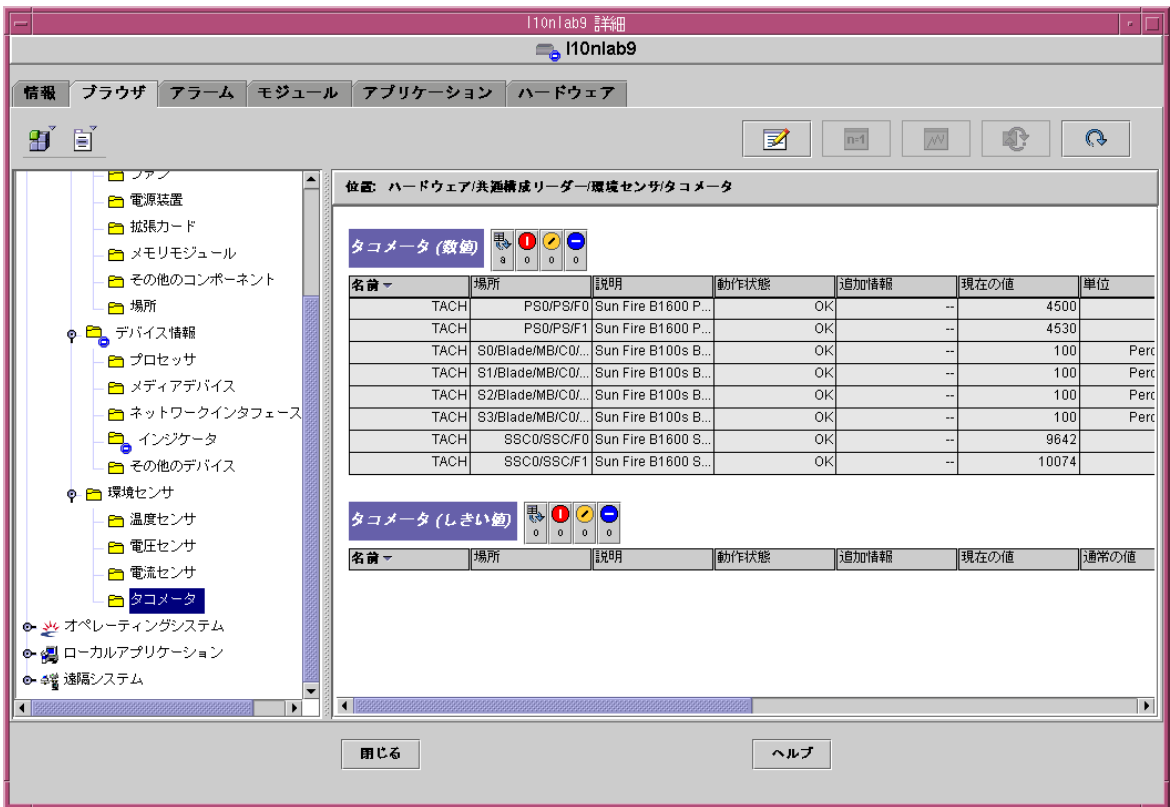

図 4-3 タコメータテーブルの一部

テーブルで環境センサのタイプを確認するには、「説明」列を調べます。各環境セン サの場所を確認するには、「場所」フィールドを調べます。

## 数値センサ

表 [4-14](#page-90-0) は、数値センサのプロパティーを示しています。

<span id="page-90-2"></span>表 4-14 数値センサテーブルのプロパティー

<span id="page-90-0"></span>

| SunMC プロパティー | 説明            |
|--------------|---------------|
| 名前           | 一意の名前         |
| 場所           | デバイスの場所のパス    |
| 説明           | コンポーネントの簡単な説明 |
| 動作状態         | コンポーネントの現在の状態 |
| 追加情報         | 動作状熊の補足情報     |
| 現在の値         | センサの現在の値      |
| 単位           | 値の単位          |
| 注意しきい値下限     | 最初の警告しきい値の下限  |
| 注意しきい値上限     | 最初の警告しきい値の上限  |
| 重大しきい値下限     | 2番目の警告しきい値の下限 |
| 重大しきい値上限     | 2番目の警告しきい値の上限 |
| 致命的しきい値下限    | 最後の警告しきい値の下限  |
| 致命的しきい値上限    | 最後の警告しきい値の上限  |

## 非数値センサ

表 [4-15](#page-90-1) は、非数値センサのプロパティーを示しています。

<span id="page-90-3"></span><span id="page-90-1"></span>表 4-15 非数値センサテーブルのプロパティー

| SunMC プロパティー | 説明            |
|--------------|---------------|
| 名前           | 一意の名前         |
| 場所           | デバイスの場所のパス    |
| 説明           | コンポーネントの簡単な説明 |
| 動作状態         | コンポーネントの現在の状態 |

表 4-15 非数値センサテーブルのプロパティー (続き)

| SunMC プロパティー | 説明                  |
|--------------|---------------------|
| 追加情報         | 動作状熊の補足情報           |
| 現在の値         | センサの現在の値            |
| 通常の値         | このセンサが正常とみなされる値のリスト |

## 第5章

アラーム

この章では、Sun Fire B1600 コンポーネント固有のアラーム規則について説明しま す。

この章は以下の節で構成されています。

- 79 [ページの「概要」](#page-92-0)
- 80 [ページの「動作状態の規則」](#page-93-0)
- 81 [ページの「可用性の規則」](#page-94-0)
- 81 [ページの「非数値センサの規則」](#page-94-1)
- 82 [ページの「数値センサのしきい値の規則」](#page-95-0)
- 82 ページの「占有状熊の規則」
- 83 [ページの「率またはカウントの規則」](#page-96-0)
- 83 [ページの「モジュールのステータスの規則」](#page-96-1)
- 84 [ページの「インジケータ状態の規則」](#page-97-0)

<span id="page-92-0"></span>概要

ハードウェア共通の構成リーダーには、さまざまなコンポーネントの状態を判断する ためにシステムが使用するいくつかのアラーム規則が含まれています。アラーム規則 の各インスタンスは、構成リーダーにあるテーブルの特定のプロパティーに適用され ます。同じ規則が複数のプロパティーやテーブルに適用される場合もあります。

<span id="page-92-1"></span>アラーム規則は、次の 3 つのメインソースからの入力を受け入れます。

- 構成リーダー内のオブジェクトのプロパティー
- ユーザー指定値
- 規則自体が保存したデータ

これら 3 つのソースはすべて、オブジェクトやプロパティーごとに個別に変更できま す。ユーザーはユーザー指定値を変更できます。一方、規則の作成者は、どのオブ ジェクトのプロパティーや保存データを使用するかを指定します。

Sun Management Center コンソールを通じて、規則の状態と状態の変化にアクショ ンを割り当てることができます (『Sun Management Center ソフトウェア ユーザー マニュアル』の第 9 章および第 12 章を参照)。

## <span id="page-93-0"></span>動作状態の規則

<span id="page-93-1"></span>この規則は、「動作状態」プロパティーを含む任意のノードに適用できます。動作状 態が OK、Starting または Stopping (いずれも正常な動作状態) 以外になるとア ラームを生成します。エンドユーザーに追加情報を提供するため、エラー文字列には 「追加情報」プロパティーの値が組み込まれています。

表 5-1 動作状態の規則

| 規則プロパティー   | 詳細                                                                                                    |
|------------|----------------------------------------------------------------------------------------------------|
| 滴用可能なテーブル  | 「動作状熊」プロパティーを含む任意のテーブル                                                                                                    |
| 読み取るプロパティー | 「動作状熊」、「追加情報」                                                                                                    |
| アラームの生成    | 「動作状態」が OK、Starting または Stopping 以外の場<br>合                                                                                                    |
| 編集可能なパラメタ  | 次の4つの各「動作状熊」値グループの「アラーム重要度」<br>• Error (エラー)、Non-Recoverable (回復不能)<br>• Degraded (機能低下)、Failure Predicted (障害予測)、<br>Stressed (高負荷)<br>• Unknown (不明)<br>• Lost Comms(通信遮断)、No Contact(接続不能)<br>• Service (サービス)、Stopped (停止) |

注 – このアラームは、Sun Management Center コンソールで確認応答するとクリア できます。その他すべてのアラームは、状態が変化するとクリアされます。

# 可用性の規則

<span id="page-94-0"></span>

<span id="page-94-2"></span>この規則は、「可用性」プロパティーを持つ任意のテーブルに適用できます。

表 5-2 可用性の規則

| 規則プロパティー   | 詳細                                                                                                    |
|------------|----------------------------------------------------------------------------------------------------|
| 滴用可能なテーブル  | 「可用性」プロパティーを含む任意のテーブル                                                                                                    |
| 読み取るプロパティー | 可用性                                                                                                    |
| アラームの生成    | 「可用性」が Running/Full Power(実行中/最大能力)、<br>または Not Applicable(適用外)以外の場合                                                                                                    |
| 編集可能なパラメタ  | 次の 3 つの各「可用性」値グループの「アラーム重要度」<br>• Degraded (機能低下)、Warning (警告)、Power Save<br>- Warning(省電力 - 警告)、<br>Install Error (インストールエラー)<br>● Not Configured(未構成)、Not Installed(未インス<br>トール)、Not Ready (準備未完了)<br>• In Test(テスト中)、Off Duty(非稼働)、Off Line<br>(オフライン)、Paused (一時停止)、Quiesced (休止)、<br>Power Cycle (電源再投入)、Power Off (電源切断)、<br>Power Save - Low Power Mode (省電力 - 低電力モー<br>$F$ ).<br>Power Save - Standby (省電力 - スタンバイ)、<br>Power Save - Unknown (省電力 - 不明) |

# <span id="page-94-3"></span><span id="page-94-1"></span>非数値センサの規則

この規則は、数値センサ以外の任意のセンサに適用できます。この規則では、エラー メッセージの「現在の値」を使用します。

表 5-3 非数値センサの規則

| 規則ブロパティー   | 詳細                          |
|------------|-----------------------------|
| 適用可能なテーブル  | 数値センサ以外の温度センサ、雷圧センサおよび雷流センサ |
| 読み取るプロパティー | 「現在の値」、通常の値                 |
| アラームの生成    | 「現在の値」が通常の値以外の場合            |
| 編集可能なパラメタ  | アラーム重要度                     |

# <span id="page-95-0"></span>数値センサのしきい値の規則

<span id="page-95-2"></span>この規則は、任意の数値センサに適用できます。センサに表示されるさまざまなしき い値を読み取り、現在の値が指定範囲外の場合にアラームを生成します。

表 5-4 数値センサのしきい値の規則

| 規則ブロパティー   | 詳細                              |
|------------|---------------------------------|
| 適用可能なテーブル  | 数値温度センサ、雷圧センサおよび雷流センサ、タコメータ     |
| 読み取るプロパティー | 「現在の値」、しきい値                     |
| アラームの生成    | 「現在の値」がしきい値の範囲外の場合              |
| 編集可能なパラメタ  | 注意、重大、致命的の各しきい値に対する「アラーム重要<br>度 |

# <span id="page-95-1"></span>占有状態の規則

<span id="page-95-3"></span>この規則は、ある場所の占有状態が変わるとアラームを生成します。

表 5-5 占有状態の規則

| 規則プロパティー   | 詳細          |
|------------|-------------|
| 適用可能なテーブル  | 場所          |
| 読み取るプロパティー | 「名前」、「占有率」  |
| アラームの生成    | 占有状熊が変化した場合 |
| 編集可能なパラメタ  | 「アラーム重要度」   |

## <span id="page-96-0"></span>率またはカウントの規則

<span id="page-96-2"></span>この規則では、任意の整数プロパティーに対して率またはカウントを指定できます。 率またはカウントが指定された値を超えると、アラームが生成されます。エラー数を 保持するすべてのプロパティーに対してこの規則を割り当てると、必要に応じたア ラームを生成できます。

表 5-6 率またはカウントの規則

| 規則ブロパティー   | 詳細                         |
|------------|----------------------------|
| 適用可能なテーブル  | 整数プロパティーを持つ任意のテーブル         |
| 読み取るプロパティー | 「エラーカウント」および同様の整数プロパティー    |
| アラームの生成    | 「率」または「カウント」がユーザー指定値を超える場合 |
| 編集可能なパラメタ  | 「率」、「カウント」および「アラーム重要度」     |

# <span id="page-96-3"></span><span id="page-96-1"></span>モジュールのステータスの規則

この規則は、システムオブジェクトの「モジュールのステータス」プロパティーにの み適用します。主に、モジュールのデータ収集の問題を報告するために使用されま す。

表 5-7 モジュールのステータスの規則

| 規則プロパティー   | 詳細                                                                                                 |
|------------|----------------------------------------------------------------------------------------------------|
| 適用可能なテーブル  | システム                                                                                               |
| 読み取るプロパティー | 「モジュールのステータス」、「モジュールのステータス<br>の重要度」                                                                |
| アラームの生成    | 「状熊」が ok 以外の場合                                                                                     |
| 編集可能なパラメタ  | 「モジュールのステータスの重要度」の Information (情<br>報)、Warning (警告) および Error (エラー) の各レベルに<br>対して、アラーム重要度の割り当てが可能 |

# <span id="page-97-0"></span>インジケータ状態の規則

<span id="page-97-1"></span>この規則は、インジケータオブジェクトの「インジケータ状態」プロパティーにのみ 適用されます。

表 5-8 インジケータ状態の規則

| 規則プロパティー   | 詳細                     |
|------------|------------------------|
| 適用可能なテーブル  | インジケータ                 |
| 読み取るプロパティー | 「インジケータ状熊」、「予期されている状熊」 |
| アラームの生成    | 「状熊」が「予期されている状熊」以外の場合  |
| 編集可能なパラメタ  | アラーム重要度                |

# 索引

### E

es-platform コマンド[, 33](#page-46-0) es-setup コマンド[, 26,](#page-39-0) [29](#page-42-0) es-start コマンド[, 31,](#page-44-0) [34,](#page-47-0) [46,](#page-59-0) [55](#page-68-0) es-stop コマンド[, 24,](#page-37-0) [28](#page-41-0) Ethernet 接続[, 2](#page-15-0)

### I

IP アドレス[, 22](#page-35-0)

### J

Java インストールの確認[, 18](#page-31-0) パッケージ[, 17](#page-30-0) 要件[, 17](#page-30-1) Java 1.4[, 48,](#page-61-0) [52](#page-65-0)

### L

LED[, 10](#page-23-0)

#### M

**MISMI** インタフェース[, 4](#page-17-0) プロトコル[, 50](#page-63-0)

### S

SC IP addres[s, 51](#page-64-0) setupsc  $\exists \forall \forall$   $\forall$   $\forall$   $\exists$  38, [51](#page-64-0) showsc  $\exists \forall \forall$   $\forall$   $\forall$   $\forall$   $\exists$  38, [51](#page-64-1) SMS IP addres[s, 51](#page-64-2) SNMP[, 1](#page-14-0) spapom start コマンド[, 34](#page-47-1) Sun Fire B100s ドメイン[, 2,](#page-15-1) [20](#page-33-0) Sun Fire B1600 パッケージ[, 14,](#page-27-0) [35](#page-48-0) Sun Management Center 起動[, 34](#page-47-0) Sun Management Center 3.0 コアコンポーネント [, 13](#page-26-0) Sun Management Center サーバー[, 2,](#page-15-2) [5,](#page-18-0) [20](#page-33-1) 選択[, 16](#page-29-0) ソフトウェアのインストール[, 24](#page-37-1) ソフトウェアの設定[, 26](#page-39-0) パッケージ[, 22](#page-35-1) メモリ要件[, 16](#page-29-1)

#### あ

アラーム規則[, 11,](#page-24-0) [79](#page-92-1)

い インジケータ状態の規則[, 84](#page-97-1) インジケータテーブル[, 74](#page-87-0) インストール 確認[, 46](#page-59-1) スクリプト[, 14](#page-27-1) プラットフォームエージェントソフトウェア [, 31](#page-44-1)

### え

エージェント ドメイン[, 5,](#page-18-1) [6](#page-19-0) プラットフォーム[, 3,](#page-16-0) [6,](#page-19-1) [20](#page-33-1) 遠隔コンソール[, 2](#page-15-3)

#### か

カウントの規則[, 83](#page-96-2) 拡張カードテーブル[, 65](#page-78-0) 確認 インストール[, 46](#page-59-1) 手順[, 48](#page-61-1) 可用性の規則[, 81](#page-94-2) 簡易ネットワーク管理プロトコル[, 1](#page-14-0) 環境センサ[, 8](#page-21-0) 表示[, 8](#page-21-1)

#### き

規則 アラーム[, 79](#page-92-1) インジケータ状態[, 84](#page-97-1) カウント[, 83](#page-96-2) 可用性[, 81](#page-94-2) 数値センサのしきい値[, 82](#page-95-2) 占有状態[, 82](#page-95-3) 動作状態[, 80](#page-93-1) 非数値センサ[, 81](#page-94-3) モジュールのステータス[, 83](#page-96-3) 率[, 83](#page-96-2)

起動 Sun Management Cente[r, 34](#page-47-0) コンソール[, 46](#page-59-2) データ収集デーモン[, 34](#page-47-1)

く グラフィカルユーザーインタフェース[, 5](#page-18-2)

### け

計測デーモン[, 4,](#page-17-1) [47,](#page-60-0) [48,](#page-61-2) [52,](#page-65-1) [54](#page-67-0) 言語対応ソフトウェア[, 35](#page-48-1) 検出テーブル[, 34,](#page-47-2) [56](#page-69-0) 検出デーモン[, 50,](#page-63-1) [52](#page-65-1) 検出要求[, 39,](#page-52-0) [50](#page-63-2)

### こ

コアパッケージ[, 14](#page-27-2) 構成リーダー[, 6](#page-19-2) コマンド es-platform, [33](#page-46-0) es-setup, [26,](#page-39-0) [29](#page-42-0), [34](#page-47-0) es-start, [31,](#page-44-0) [46](#page-59-0), [55](#page-68-0) es-stop, [24](#page-37-0), [28](#page-41-0) setupsc, [38](#page-51-0), [51](#page-64-0) showsc, [38,](#page-51-1) [51](#page-64-1) spapom start, [34](#page-47-1) コンソール[, 2](#page-15-3) 起動[, 46](#page-59-2) ビュー[, 6](#page-19-3) コンポジットオブジェクト[, 5,](#page-18-3) [39](#page-52-1) 検出[, 39,](#page-52-2) [42](#page-55-0) 作成[, 40](#page-53-0) コンポジットオブジェクトの検出[, 39,](#page-52-2) [42](#page-55-0) コンポジットオブジェクトの作成[, 40](#page-53-0)

さ

ー<br>サーバー

Sun Management Cente[r, 2,](#page-15-2) [5](#page-18-0) プラットフォーム[, 2 ~](#page-15-4) [6](#page-19-4) サービスの停止[, 24](#page-37-0)

#### し

システムオブジェクト[, 9](#page-22-0) システムコントローラ[, 2 ~](#page-15-5) [6](#page-19-4) システム情報テーブル[, 60](#page-73-2) 障害追跡 コンポジットエラー[, 56](#page-69-1) 詳細ビューア[, 6](#page-19-5) シンプルオブジェクト[, 39](#page-52-3) 作成[, 43](#page-56-0) シンプルオブジェクトの作成[, 43](#page-56-0)

### す

数値センサ[, 8](#page-21-0) しきい値の規則[, 82](#page-95-2) テーブル[, 77](#page-90-2) スクリプト 設定[, 14](#page-27-1)

### せ

設定スクリプト[, 14](#page-27-1) センサ 数値[, 8](#page-21-0) 非数値[, 8](#page-21-0) 選択 Sun Management Center サーバー[, 16](#page-29-0) プラットフォームサーバー[, 17](#page-30-2) 占有状態の規則[, 82](#page-95-3)

### そ

その他のデバイステーブル[, 75](#page-88-0) その他の物理コンポーネントテーブル[, 67](#page-80-0) ソフトウェアのインストール

Sun Management Center サーバー[, 24](#page-37-1) ドメインエージェント[, 28](#page-41-0) ソフトウェアの設定 Sun Management Center サーバー[, 26](#page-39-0) ドメインエージェント[, 29](#page-42-1) プラットフォームエージェント[, 33](#page-46-0) ソフトウェアバージョン[, 19](#page-32-0)

### て

テーブル インジケータ[, 74](#page-87-0) 拡張カード[, 65](#page-78-0) システム情報[, 60](#page-73-2) 数値センサ[, 77](#page-90-2) その他のデバイス[, 75](#page-88-0) その他の物理コンポーネント[, 67](#page-80-0) 電源装置[, 64](#page-77-0) 動作状態の値[, 62](#page-75-2) ネットワークインタフェース[, 73](#page-86-0) 場所[, 68](#page-81-0) 非数値センサ[, 77](#page-90-3) ファン[, 63](#page-76-0) 物理コンポーネント[, 10](#page-23-1) プロセッサ[, 71](#page-84-0) メディアデバイス[, 72](#page-85-0) メモリモジュール[, 66](#page-79-0) 論理デバイス[, 69](#page-82-1) デーモン 計測[, 4,](#page-17-1) [47,](#page-60-0) [48,](#page-61-2) [52,](#page-65-1) [54](#page-67-0) 検出[, 50,](#page-63-1) [52](#page-65-1) データ収集 起動[, 34](#page-47-1) デバイス 論理[, 8,](#page-21-2) [9](#page-22-1) デバイス情報 表示[, 8](#page-21-1) 電源装置テーブル[, 64](#page-77-0)

### と

動作状態の値テーブル[, 62](#page-75-2)

動作状態の規則[, 80](#page-93-1) トポロジオブジェクト[, 20,](#page-33-2) [39](#page-52-4) ドメイン Sun Fire B100[s, 2](#page-15-1) パッケージ[, 21](#page-34-0) ビュー[, 5](#page-18-4) ドメインエージェント[, 5,](#page-18-1) [6](#page-19-0) 起動[, 31](#page-44-0) ソフトウェアのインストール[, 28](#page-41-0) ソフトウェアの設定[, 29](#page-42-1) デフォルトポート[, 29](#page-42-2) ドメインハードウェア監視[, 4](#page-17-2)

#### ね

ネットワークインタフェーステーブル[, 73](#page-86-0) ネットワークポート[, 19](#page-32-1)

#### の

ノード情報[, 10](#page-23-2) ノード情報の表示[, 10](#page-23-2)

#### は

ハードウェア監視 ドメイン[, 4](#page-17-2) プラットフォーム[, 4](#page-17-3) ハードウェアプラットフォームモジュール[, 1,](#page-14-1) [6,](#page-19-6)  [11](#page-24-1) Sun Fire B100[s, 4,](#page-17-4) [6](#page-19-6) Sun Fire B160[0, 3,](#page-16-1) [6](#page-19-7) 場所[, 9](#page-22-2) 場所テーブル[, 68](#page-81-0) パッケージ Java[, 17](#page-30-0) Sun Fire B1600 固有[, 14,](#page-27-0) [35](#page-48-0) Sun Management Center サーバー[, 22](#page-35-1) コア[, 14](#page-27-2) ドメイン[, 21](#page-34-0) プラットフォームエージェント[, 21](#page-34-1)

ひ 非数値センサ[, 8](#page-21-0) 規則[, 81](#page-94-3) テーブル[, 77](#page-90-3) 表示 環境センサ[, 8](#page-21-1) デバイス情報[, 8](#page-21-1) 物理コンポーネント[, 8](#page-21-1)

#### ふ

ファンテーブル[, 63](#page-76-0) 物理コンポーネント[, 9,](#page-22-3) [10](#page-23-1) テーブル[, 10](#page-23-1) 表示[, 8](#page-21-1) 物理的な包含階層[, 9](#page-22-4) 物理ビュー[, 10](#page-23-3) ブラウザビュー[, 7,](#page-20-0) [8](#page-21-3) プラットフォーム オブジェクト[, 56](#page-69-0) サーバー[, 2 ~](#page-15-4) [6](#page-19-4) 選択[, 17](#page-30-2) メモリ要件[, 17](#page-30-3) モジュール[, 19](#page-32-2) プラットフォームエージェント[, 3,](#page-16-0) [6,](#page-19-1) [20](#page-33-1) 検出テーブル[, 34](#page-47-2) 設定[, 49](#page-62-0) ソフトウェアのインストール[, 31](#page-44-1) ソフトウェアの設定[, 33](#page-46-0) 動作の確認[, 35](#page-48-2) パッケージ[, 21](#page-34-1) ポート番号[, 33](#page-46-1) プラットフォームハードウェア監視[, 4](#page-17-3) プロセッサテーブル[, 71](#page-84-0)

#### ほ

ポート 構成する[, 19](#page-32-3) デフォルトのアドレス[, 19](#page-32-1) ネットワーク[, 19](#page-32-1)

ポート番号[, 22,](#page-35-2) [41,](#page-54-0) [43,](#page-56-1) [44](#page-57-0) ドメインエージェントのデフォルト[, 29](#page-42-2) プラットフォームエージェント[, 33](#page-46-1)

### め メディアデバイステーブル[, 72](#page-85-0) メモリモジュールテーブル[, 66](#page-79-0) メモリ要件 Sun Management Center サーバー[, 16](#page-29-1)

も モジュールのステータスの規則[, 83](#page-96-3)

### よ

要件 Java[, 17](#page-30-1) 空きディスク容量[, 20](#page-33-3) ソフトウェアバージョン[, 19](#page-32-0) メモリ Sun Management Center サーバー[, 16](#page-29-1) プラットフォームサーバー[, 17](#page-30-3)

### り

率の規則[, 83](#page-96-2)

### ろ

論理グループ[, 39](#page-52-5) 論理デバイス, 8,[9](#page-22-1) 論理デバイステーブル[, 69](#page-82-1) 論理ビュー[, 9](#page-22-5)